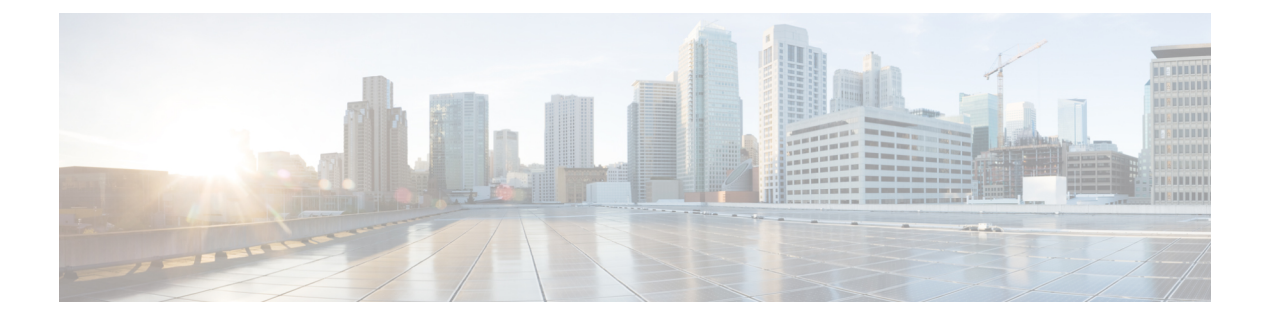

# スイッチ スタックの管理

- [機能情報の確認](#page-0-0) (1 ページ)
- スイッチ [スタックの前提条件](#page-0-1) (1 ページ)
- スイッチ [スタックの制約事項](#page-1-0) (2 ページ)
- スイッチ [スタックに関する情報](#page-1-1) (2 ページ)
- スイッチ [スタックの設定方法](#page-16-0) (17 ページ)
- スイッチ [スタックのトラブルシューティング](#page-23-0) (24 ページ)
- Device [スタックのモニタリング](#page-24-0) (25 ページ)
- スイッチ [スタックの設定例](#page-25-0) (26 ページ)
- スイッチ [スタックに関する追加情報](#page-34-0) (35 ページ)

# <span id="page-0-0"></span>機能情報の確認

ご使用のソフトウェアリリースでは、このモジュールで説明されるすべての機能がサポートさ れているとは限りません。最新の機能情報および警告については、使用するプラットフォーム およびソフトウェア リリースの Bug Search Tool およびリリース ノートを参照してください。 このモジュールに記載されている機能の詳細を検索し、各機能がサポートされているリリース のリストを確認する場合は、このモジュールの最後にある機能情報の表を参照してください。

プラットフォームのサポートおよびシスコ ソフトウェア イメージのサポートに関する情報を 検索するには、Cisco Feature Navigator を使用します。Cisco Feature Navigator には、 [http://www.cisco.com/go/cfn](www.cisco.com/go/cfn) からアクセスします。Cisco.com のアカウントは必要ありません。

# <span id="page-0-1"></span>スイッチ スタックの前提条件

スイッチ スタック内のすべてのスイッチがアクティブ スイッチと同じライセンス レベルを実 行している必要があります。ライセンスレベルについては、『*System ManagementConfiguration Guide (Catalyst 3650 Switches)*』を参照してください。

スイッチ スタック内のすべてのスイッチが互換性のあるソフトウェア バージョンを実行して いる必要があります。

スタック構成をイネーブルにするには、StackWise アダプタがスタッキング ポートに取り付け られている必要があります。スイッチ スタックのハードウェア要件については、『*Catalyst 3650 Switch Hardware Installation Guide*』を参照してください。

# <span id="page-1-0"></span>スイッチ スタックの制約事項

スイッチ スタック設定の制約事項を以下に示します。

- LAN Base ライセンス レベルを実行しているスイッチ スタックは、レイヤ 3 機能をサポー トしません。
- スイッチ スタックは、StackWise-160 ポート経由で接続された最大 9 つのスタック対応ス イッチで構成できます。
- スイッチ スタックに Catalyst 3850 スイッチと Catalyst 3650 スイッチを組み合わせて含め ることはできません。
- スイッチ スタックには、異なるライセンス レベルの組み合わせを含めることはできませ  $h_n$

# <span id="page-1-1"></span>スイッチ スタックに関する情報

### スイッチ スタックの概要

スイッチ スタックは、StackWise-160 ポート経由で接続された最大 9 つのスタック対応スイッ チで構成できます。スタックメンバーは1つの統合システムとして連携します。レイヤ2プロ トコルとレイヤ 3 プロトコルが、スイッチ スタック全体を単一のエンティティとしてネット ワークに提示します。

スイッチ スタックには、必ず 1 個のアクティブ スイッチおよび 1 個のスタンバイ スイッチが あります。アクティブ スイッチが使用不可能になった場合、スタンバイ スイッチがアクティ ブ スイッチの役割を担い、スタックは継続して動作します。

アクティブ スイッチがスイッチ スタックの動作を制御し、スタック全体の単一管理点になり ます。アクティブ スイッチから、以下を設定します。

- すべてのスタック メンバーに適用されるシステム レベル(グローバル)の機能
- スタック メンバーごとのインターフェイス レベルの機能

アクティブ スイッチには、スイッチ スタックの保存済みの実行コンフィギュレーション ファ イルが格納されています。コンフィギュレーション ファイルには、スイッチ スタックのシス テムレベルの設定と、スタックメンバーごとのインターフェイスレベルの設定が含まれます。 各スタック メンバーは、バックアップ目的で、これらのファイルの現在のコピーを保持しま す。

### スイッチ スタックでサポートされる機能

active switch上でサポートされるシステムレベルの機能は、スイッチ スタック全体でサポート されます。

暗号化機能

active switchが暗号化ユニバーサル ソフトウェア イメージ(暗号化対応)を実行している場合 は、スイッチ スタック上で暗号化機能を使用できます。

#### **StackWise-160**

スタック メンバーは、StackWise-160 テクノロジーを使用して、1 つの統合システムとして連 携します。レイヤ2プロトコルとレイヤ3プロトコルは、スイッチスタック全体をネットワー ク内の単一のエンティティとしてサポートします。

(注) LAN Base イメージを実行しているスイッチ スタックは、レイヤ 3 機能をサポートしません。

StackWise-160 は、160 Gbps のスタック帯域幅で、ステートフル スイッチオーバー (SSO) を 使用してスタック内に復元力を提供します。スタックは、メンバー スイッチが選出したアク ティブスイッチによって管理される単一のスイッチングユニットとして動作します。アクティ ブ スイッチによって、スタック内のスタンバイ スイッチが自動的に選出されます。アクティ ブスイッチは、すべてのスイッチング、ルーティング、およびワイヤレスに関する情報を作成 して更新し、この情報を継続的にスタンバイ スイッチと同期します。アクセス ポイントは、 アクティブ スイッチに直接接続されていなければ、アクティブからスタンバイへのスイッチ オーバー中に切断されることはありません。この場合、アクセスポイントは電源がオフになっ て、リブートします。動作中のスタックは、サービスを中断せずに、新しいメンバーを追加し たり、既存のメンバーを削除することができます。

## スイッチ スタックのメンバーシップ

スタンドアロン deviceは、active switch としても動作するスタックメンバーを 1 つだけ持つ device スタックです。スタンドアロン device をもう 1 つの同じものと接続して、2 つのスタッ クメンバーで構成され、一方が active switch である device スタックを構築できます。スタンド アロンdeviceを既存のdeviceスタックに接続して、スタックメンバーシップを増やすことがで きます。

すべてのスタック メンバーで hello メッセージが送受信されます。

- スタック メンバーが応答しない場合は、そのメンバーがスタックから削除されます。
- スタンバイ device が応答しない場合は、新しいスタンバイ device が選択されます。
- アクティブ device が応答しない場合は、スタンバイ device がアクティブ device になりま す。

加えて、アクティブおよびスタンバイ device 間でキープアライブメッセージが送受信されま す。

- スタンバイ device が応答しない場合は、新しいスタンバイ device が選択されます。
- アクティブ device が応答しない場合は、スタンバイ device がアクティブ device になりま す。

### スイッチ スタック メンバーシップの変更

スタックメンバを同一のモデルと交換した場合、新たなスイッチ(プロビジョニングされるス イッチとも呼びます)は交換されたスイッチと同じメンバ番号を使用すると、交換されたス イッチとまったく同じ設定で機能します。

active switchを削除したり、電源の入ったスタンドアロン スイッチまたはスイッチ スタックを 追加したりしないかぎり、メンバーシップの変更中も、スイッチスタックの動作は間断なく継 続されます。

• 電源の入ったスイッチの追加(マージ)により、すべてのスイッチはリロードし、その中 から新しいアクティブスイッチを選定します。新しく選定されたアクティブスイッチは、 その役割と設定を保持します。他のすべてのスイッチは、個別のスタックメンバー番号を 保持し、新しく選択されたアクティブ スイッチのスタック設定を使用します。

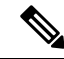

- Cisco IOS XE 3.6.4E 以降のバージョンでは、スタンドアロン ス イッチとしての新しいスイッチに電源を入れた後、そのスイッチ をスイッチ スタックの一部として追加すると、スイッチ スタッ ク全体ではなく、その新規スイッチだけがリロードされます。 (注)
- 電源が入った状態のスタック メンバを取り外すと、スイッチ スタックが、それぞれ同じ 設定を持つ2つ以上のスイッチスタックに分割(パーティション化)されます。これによ り、以下の現象が発生する可能性があります。
	- ネットワーク内での IP アドレスの競合。スイッチ スタックを分離されたままにして おきたい場合は、新しく作成されたスイッチ スタックの IP アドレス(複数の場合あ り)を変更してください。
	- スタック内の 2 つのメンバー間の MAC アドレスの競合。**stack-mac update force** コマ ンドを使用して、この競合を解消できます。

新しく作成されたスイッチ スタックにアクティブ スイッチまたはスタンバイ スイッチがない 場合、スイッチ スタックはリロードし、新しいアクティブ スイッチを選定します。

$$
\mathscr{A}
$$

スイッチ スタックに追加または削除するスイッチの電源がオフであることを確認します。 (注)

スタック メンバーを追加または削除したら、スイッチ スタックがすべての帯域幅で動作して いることを確認します。スタック モード LED が点灯するまで、スタック メンバの Mode ボタ ンを押します。スタック内のすべてのスイッチでは、右側の最後の2つのポートLEDがグリー ンに点灯します。スイッチ モデルに応じて、右側の最後の 2 つのポートは 10 ギガビット イー サネットポートまたはSmallForm-FactorPluggable(SFP)モジュールポート(10/100/1000ポー ト)になります。スイッチの一方または両方の LED がグリーンでない場合、スタックは全帯 域幅で稼働していません。

スタックを分割しないで、電源が入ったスタックメンバを取り外す場合、次の手順を実行しま す。

- 新規に作成されたスイッチ スタックのスイッチの電源をオフにします。
- それをそのスタック ポートを介して元のスイッチ スタックに再接続します。
- スイッチの電源を入れます。

スイッチスタックに影響するケーブル配線と電源の考慮事項については、*Catalyst 3650*スイッ チハードウェア インストレーションガイド を参照してください。

### スタック メンバー番号

スタック メンバー番号 (1~9) は、 スタック内の各メンバーを識別します。また、メンバー 番号によって、スタック メンバーが使用するインターフェイス レベルの設定が決定します。 **show switch** EXEC コマンドを使用すると、スタックメンバー番号を表示できます。

新しい初期設定状態の ( スタックに参加していないスイッチまたはスタック メンバー番号が 手動で割り当てられていないスイッチ)は、デフォルト スタック メンバー番号1で出荷され ます。そのスイッチがスタックに参加すると、そのデフォルトスタックメンバー番号がスタッ ク内で使用可能な最小メンバー番号に変更されます。

同じ スタック内のスタック メンバーが同じスタック メンバー番号を持つことはできません。 スタンドアロンを含むすべてのスタックメンバーは、番号が手動で変更されるまで、または、 その番号がスタック内の他のメンバーによってすでに使用されていないかぎり、独自のメン バー番号を保持します。

• **switch***current-stack-member-number* **renumber** *new-stack-member-number* コマンドを使用して 手動でスタックメンバー番号を変更した場合は、その番号がスタック内の他のメンバーに 未割り当てなときにだけ、スタックメンバーのリセット後(または **reload slot** *stack-member-number* 特権 EXEC コマンドの使用後)に新番号が有効となります。スタッ クメンバー番号を変更するもう1つの方法は、 NUMBER 環境変数を変更することです。

番号がスタック内の他のメンバーによって使用されている場合は、がスタック内で使用可 能な最小番号を選択します。

手動でスタック メンバーの番号を変更し、新たなメンバー番号にインターフェイス レベ ルの設定が関連付けられていない場合は、スタックメンバーをデフォルト設定にリセット します。

プロビジョニングされた では、**switch***current-stack-member-number* **renumber** *new-stack-member-number*コマンドを使用できません。使用すると、コマンドは拒否されま す。

- スタック メンバーを別の スタックに移動した場合、そのスタック メンバーは、自分の番 号がスタック内の他のメンバーによって使用されていない場合にだけ、その番号を保持し ます。その番号が使用されている場合は、がスタック内で使用可能な最小番号を選択しま す。
- スタックをマージした場合は、新しい active switch の スタックに参加しているがスタック 内で使用可能な最小番号を選択します。

ハードウェア インストレーション ガイドに記載されているように、 ポート LED をスタック モードで使用すれば、各スタック メンバーのスタック メンバー番号を目視で確認できます。

デフォルト モードでは、スタック マスターのスタック LED だけが緑色に点滅します。ただ し、[MODE] ボタンを **[Stack]** オプションまでスクロールすると、すべてのスタック メンバの スタック LED が緑色に点灯します。

[Mode] ボタンが [Stack] オプションまでスクロールすると、各スタックメンバーのスイッチ番 号が、そのスイッチのポートの LED で表示されます。スイッチでは、LED の消灯は値 0、緑 の LED は値 1 を示します。

スイッチ番号 5 の例:

スイッチ番号 5 のスタックメンバー上で点灯する LED は次のとおりです。

- ポート 1:消灯
- ポート 2:消灯
- ポート 3:消灯
- ポート 4:消灯
- ポート 5:緑

同様に、スイッチ番号に基づき、すべてのスタックメンバーで、最初の 9 つの LED が消灯す るか緑色に点灯します。

(注)

- 水平スタック ポートを相手側の通常のネットワーク ポートに接続した場合、相手側から 受信した SDP パケットがないと、スタック ポートの送受信は 30 秒以内に無効になりま す。
	- スタックポートはダウンしませんが、送受信だけ無効になります。次に示すログメッセー ジがコンソールに表示されます。ピア側のネットワーク ポートがスタック ポートに変換 されると、このスタック ポートの送受信が有効になります。

%STACKMGR-4-HSTACK\_LINK\_CONFIG: Verify peer stack port setting for hstack StackPort-1 switch 5 (hostname-switchnumber)

# スタック メンバーのプライオリティ値

スタック メンバのプライオリティ値が高いほど、active switch として選択され、自分のスタッ ク メンバ番号を保持できる可能性が高くなります。プライオリティ値は 1 ~ 15 の範囲で指定 できます。デフォルトのプライオリティ値は 1 です。**show switch** EXEC コマンドを使用する と、スタックメンバーのプライオリティ値を表示できます。

active switchにするdeviceには、最大プライオリティ値を割り当てることをお勧めします。これ により、再選択が実施されたときにそのdeviceがactive switchとして再選択されることが保証さ れます。 (注)

スタックメンバーのプライオリティ値を変更するには、**switch***stack-member-number***priority** *new priority-value* コマンドを使用します。詳細については、「スタック メンバー プライオリティ 値の設定」のセクションを参照してください。

新しいプライオリティ値はすぐに有効となりますが、現在の active switch には影響しません。 新たなプライオリティ値は、現在の active switch またはスイッチ スタックのリセット時に、ど のスタック メンバが新たな active switch として選択されるかを決定する場合に影響を及ぼしま す。

## スイッチ スタック ブリッジ **ID** と **MAC** アドレス

スイッチ スタックは、そのブリッジ *ID* によって、または、レイヤ 3 デバイスとして動作して いる場合はそのルータMACアドレスによって、ネットワーク内で識別されます。ブリッジID とルータ MAC アドレスは、active switchの MAC アドレスによって決定されます。

active switchが変わった場合は、新しいactive switchのMACアドレスによって、新しいブリッジ ID とルータ MAC アドレスが決定されます。

スイッチ スタック全体がリロードした場合は、スイッチ スタックがactive switchの MAC アド レスを使用します。

### スイッチ スタック上の永続的 **MAC** アドレス

永続的 MAC アドレス機能を使用すれば、スタック MAC アドレスが変更されるまでの時間遅 延を設定できます。この期間に、前のアクティブスイッチがスタックに再参加すると、スイッ チが現在はスタック メンバーで、アクティブ スイッチではない場合でも、スタックはその MAC アドレスをスタック MAC アドレスとして使用し続けます。この期間に前のアクティブ スイッチがスタックに再参加しなかった場合は、スイッチスタックが新しいアクティブスイッ チの MAC アドレスをスタック MAC アドレスとして取得します。デフォルトでは、新しいア クティブ スイッチが引き継ぐ場合でも、スタック MAC アドレスは最初のアクティブ スイッ チの MAC アドレスになります。

また、スタック MAC アドレスが新しいactive switch MAC アドレスに変更されないように、ス タック MAC の永続性を設定することもできます。

## アクティブ スイッチとスタンバイ スイッチの選択と再選択

すべてのスタック メンバは、アクティブ スイッチまたはスタンバイ スイッチにすることがで きます。アクティブ スイッチが使用できなくなった場合、スタンバイ スイッチがアクティブ スイッチになります。

アクティブ スイッチは、次のイベントのいずれかが発生しないかぎり、役割を維持します。

- スイッチ スタックがリセットされた。
- アクティブ スイッチがスイッチ スタックから削除された。
- アクティブ スイッチがリセットされたか、電源が切れた。
- アクティブ スイッチに障害が発生した。
- 電源の入ったスタンドアロン スイッチまたはスイッチ スタックが追加され、スイッチ ス タック メンバーシップが増えた。

active switch は、次にリストした順番で、いずれかのファクタに基づいて選択または再選択さ れます

- **1.** 現在 active switch であるスイッチ。
- **2.** 最高のスタック メンバ プライオリティ値を持つスイッチ

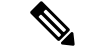

- active switchにしたいスイッチには、最高のプライオリティ値を割り当てることを推奨します。 これにより、再選択が発生したときにそのスイッチを active switch として選択させられます。 (注)
	- **3.** 起動時間が最短のスイッチ。
	- **4.** MAC アドレスが最小のスイッチ

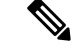

新しいスタンバイ スイッチを選択または再選択する場合の要素は、アクティブ スイッチの選 択または再選択の場合と同様で、アクティブスイッチを除くすべての参加スイッチに適用され ます。 (注)

選択後、新しいアクティブスイッチは数秒後に使用可能になります。その間、スイッチスタッ クはメモリ内の転送テーブルを使用してネットワークの中断を最小限に抑えます。新たなアク ティブ スイッチが選択され、リセットされている間、他の使用可能なスタック メンバーの物 理インターフェイスには何も影響はありません。

以前のアクティブ スイッチが使用可能になっても、アクティブ スイッチとしての役割を継続 することはありません。

スイッチスタック全体の電源を入れるかリセットした場合、一部のスタックメンバがアクティ ブ スイッチ選択に参加しない場合があります。同じ 2 分の間に電源が投入されたスタック メ ンバは、アクティブ スイッチの選択に参加し、アクティブ スイッチとして選択される可能性 があります。120秒間経過後に電源が投入されたスタックメンバは、この初回の選択には参加 しないで、スタック メンバになります。アクティブ スイッチの選択に影響する電源の注意事 項については、スイッチのハードウェア インストレーション ガイドを参照してください。

ハードウェア インストレーション ガイドに記載されているとおり、スイッチの ACTV LED を 使用して、そのスイッチがアクティブ スイッチかどうかを確認できます。

## スイッチ スタックのコンフィギュレーション ファイル

アクティブ スイッチは、スイッチ スタックの保存された実行コンフィギュレーション ファイ ルを保持します。スタンバイスイッチは、自動的に、同期された実行コンフィギュレーション ファイルを受け取ります。スタック メンバーは、実行コンフィギュレーション ファイルがス タートアップ コンフィギュレーション ファイルに保存された時点で同期されたコピーを受け 取ります。アクティブ スイッチが使用できなくなると、スタンバイ スイッチが現行の実行コ ンフィギュレーションを引き継ぎます。

コンフィギュレーション ファイルには、次の設定情報が格納されています。

- すべてのスタック メンバーに適用される IP 設定、STP 設定、VLAN 設定、SNMP 設定な どのシステム レベル(グローバル)のコンフィギュレーション設定
- スタック メンバーのインターフェイス固有のコンフィギュレーション設定:各スタック メンバーに固有

実行コンフィギュレーションをスタートアップ コンフィギュレーションに保存せずにactive switchを交換した場合は、active switchのインターフェイス固有の設定が保存されます。 (注)

スイッチ スタックに参加している新しい初期設定のままの deviceは、そのスイッチ スタック のシステムレベルの設定を使用します。deviceが電源をオンにする前に別のスイッチスタック に移動された場合、そのdeviceは保存されたコンフィギュレーションファイルを失って、新し いスイッチ スタックのシステム レベルの設定を使用します。deviceが新しいスイッチ スタッ クに参加する前にスタンドアロンdeviceとして電源をオンにされた場合は、スタックがリロー ドされます。スタックがリロードすると、新しいdeviceがactive switchになって、そのコンフィ グレーションを保持し、他のスタック メンバーのコンフィギュレーション ファイルを上書き する可能性があります。

各スタック メンバーのインターフェイス固有のコンフィギュレーションには、スタック メン バー番号が関連付けられます。スタックメンバーは、番号が手動で変更された場合、または同 じスイッチスタック内の他のメンバーによってすでに使用されている場合以外は、自分の番号 を保持します。スタック メンバーの番号を変更した場合は、そのスタック メンバーのリセッ ト後に新しい番号が有効になります。

- そのメンバー番号に対応するインターフェイス固有のコンフィギュレーションが存在しな い場合は、スタック メンバーはデフォルトのインターフェイス固有のコンフィギュレー ションを使用します。
- そのメンバー番号に対応するインターフェイス固有のコンフィギュレーションが存在する 場合は、スタックメンバーはそのメンバー番号に関連付けられたインターフェイス固有の コンフィギュレーションを使用します。

故障したメンバーを同一のモデルに交換すると、交換後のメンバーが、自動的に、故障した deviceと同じインターフェイス固有のコンフィギュレーションを使用します。インターフェイ ス設定を再設定する必要はありません。交換後のdevice(プロビジョニングされたdeviceとも呼 ばれる)には、故障したdeviceと同じスタック メンバー番号を割り当てる必要があります。

スタンドアロンdeviceのコンフィギュレーションの場合と同様に、スタックコンフィギュレー ションをバックアップして復元します。

## スタック メンバーを割り当てるためのオフライン設定

オフライン設定機能を使用すると、新しいスイッチがスイッチ スタックに参加する前に、ス イッチに割り当て(設定を割り当て)できます。現在スタックに属していないスイッチに関連 付けられたスタック メンバー番号、スイッチ タイプ、およびインターフェイスを設定できま す。スイッチ スタックで作成した設定を割り当てられた設定と呼びます。スイッチ スタック に追加され、この設定を受信するスイッチを割り当てられたスイッチと呼びます。

**switch***stack-member-number***provision***type*グローバルコンフィギュレーションコマンドにより、 手動で設定を作成しプロビジョニングします。*stack-member-number*は、スタックに追加する前 に、プロビジョニングされたスイッチ上で変更する必要があり、スイッチスタック上の新しい スイッチ用に作成したスタックメンバー番号と一致する必要があります。割り当てられた設定 内のスイッチタイプは新しく追加したスイッチのスイッチタイプと一致する必要があります。 スイッチスタックにスイッチを追加する場合に、割り当てられた設定が存在しないときは、割 り当てられる設定が自動的に作成されます。

プロビジョニングされたスイッチに関連付けられているインターフェイスを設定すると、ス イッチスタックがその設定を受け入れ、実行コンフィギュレーションにその情報が表示されま す。ただし、スイッチがアクティブでないため、インターフェイス上の設定が機能しないう

え、割り当てられたスイッチに関連付けられたインターフェイスが特定の機能の表示には現れ ません。たとえば、プロビジョニングされたスイッチに関連付けられている VLAN 設定情報 は、スイッチスタック上の **show vlan** ユーザ EXEC コマンド出力に表示されません。

スイッチスタックは、割り当てられたスイッチがスタックに属するかどうかに関係なく、実行 コンフィギュレーションに割り当てられた設定を保持します。**copy running-config startup-config** 特権 EXEC コマンドを入力すると、プロビジョニングされた設定をスタートアップ コンフィ ギュレーション ファイルに保存できます。スタートアップ コンフィギュレーション ファイル では、割り当てられたスイッチがスタックに属するかどうかに関係なく、スイッチスタックは 保存した情報をリロードして使用できます。

### 割り当てられたスイッチのスイッチ スタックへの追加による影響

プロビジョニングされたDeviceをスイッチスタックに追加すると、スタックはプロビジョニン グされた設定かデフォルト設定のどちらかを適用します。下の表に、スイッチスタックが、プ ロビジョニングされた設定とプロビジョニングされたスイッチを比較するときに発生するイベ ントを示します。

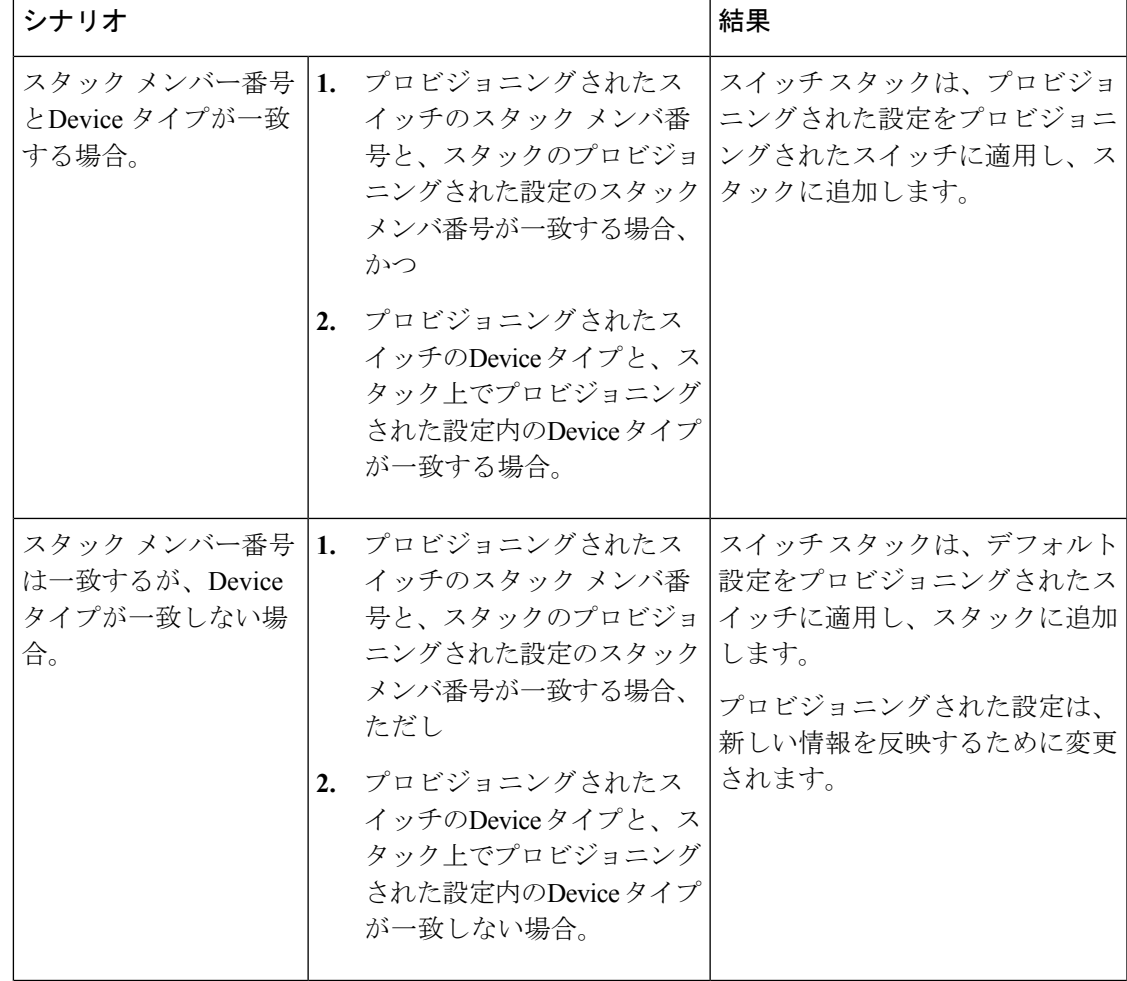

#### 表 **<sup>1</sup> :** プロビジョニングされた設定とプロビジョニングされたスイッチの比較結果

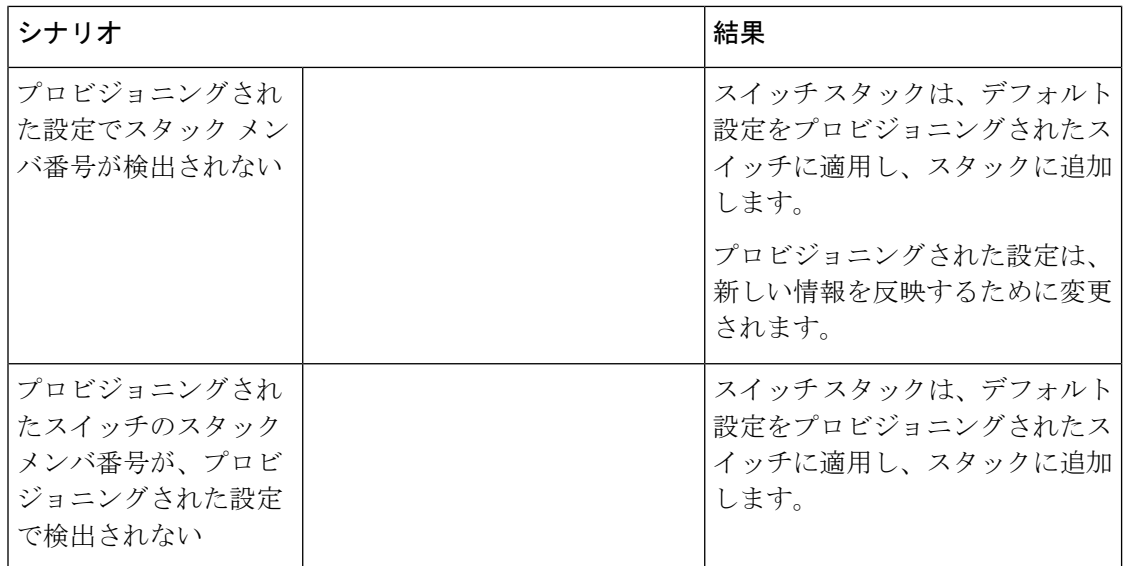

プロビジョニングされた設定で指定されたタイプとは異なるプロビジョニングされたスイッチ を、電源が切られたスイッチスタックに追加して電力を供給すると、スイッチスタックがス タートアップコンフィギュレーションファイル内の(現在は不正な)**switch***stack-member-number* **provision** *type* グローバル コンフィギュレーション コマンドを拒否します。ただし、スタック の初期化中は、スタートアップコンフィギュレーションファイルのデフォルトでないインター フェイスコンフィギュレーション情報が、(間違ったタイプの可能性がある)割り当てられた インターフェイス向けに実行されます。実際のDeviceタイプと前にプロビジョニングされたス イッチタイプの違いによって、拒否されるコマンドと、受け入れられるコマンドがあります。

(注)

スイッチ スタックに新しいDeviceのプロビジョニングされた設定が含まれていない場合は、 Deviceがデフォルトのインターフェイス設定でスタックに参加します。その後、スイッチス タックが、新しいDeviceと一致する **switch** *stack-member-number* **provision** *type* グローバル コン フィギュレーションコマンドで、その実行コンフィギュレーションに追加されます。設定情報 については、「スイッチスタックへの新しいメンバーのプロビジョニング」のセクションを参 照してください。

### スイッチ スタックの割り当てられたスイッチの交換による影響

スイッチ スタック内の割り当てられたスイッチに障害が発生し、スタックから削除して別の Deviceと交換すると、スタックが割り当てられた設定またはデフォルト設定をそのスイッチに 適用します。スイッチスタックが割り当てられた設定と割り当てられたスイッチを比較すると きに発生するイベントは、割り当てられたスイッチをスタックに追加するときに発生するもの と同じです。

### 割り当てられたスイッチのスイッチ スタックからの削除による影響

割り当てられたスイッチをスイッチ スタックから削除すると、削除されたスタック メンバー に関連付けられた設定は、割り当てられた情報として実行コンフィギュレーション内に残りま す。設定を完全に削除するには、**no switch***stack-member-number***provision** グローバル コンフィ ギュレーション コマンドを使用します。

## 互換性のないソフトウェアを実行しているスイッチのアップグレード

自動アップグレード機能と自動アドバイス機能を使用すれば、スイッチスタックと互換性のな いソフトウェアパッケージがインストールされたスイッチを互換性のあるバージョンのソフト ウェアにアップグレードしてスイッチ スタックに参加できるようにすることができます。

### 自動アップグレード

自動アップグレード機能の目的は、スイッチを互換性のあるソフトウェアイメージにアップグ レードしてスイッチ スタックに参加できるようにすることです。

ソフトウェアのバージョンがより高いスイッチがアクティブスイッチになり、アップグレード される他のすべてのスイッチが同時に起動されます。スタックに追加する新しいスイッチがあ る場合は、まずそれらの電源を切り、スタックに追加してから、同時に起動します。スタック で自動アップグレードが進行中の場合、そのスタックにはメンバーを追加できません。新しい メンバーは、進行中の自動アップグレードプロセスが完了した後にのみ追加できます。

新しいスイッチがスイッチ スタックに参加しようとすると、各スタック メンバーがそれ自体 と新しいスイッチの互換性チェックを実行します。各スタック メンバーは、active switchに互 換性チェックの結果を送信し、その結果に基づいてスイッチがスイッチスタックに参加できる かどうかが判断されます。新しいスイッチ上のソフトウェアがスイッチスタックと互換性がな い場合は、新しいスイッチがバージョン不一致(VM)モードに入ります。

既存のスイッチスタックで自動アップグレード機能がイネーブルになっている場合は、active switchが、自動的に、互換性のあるスタックメンバー上で実行されているものと同じソフトウェ アイメージで新しいスイッチをアップグレードします。自動アップグレードは、一致しないソ フトウェアが検出された数分後に起動します。

スタックの既存のメンバーが自動アップグレードされた後にのみ、スタックの新しく追加され たメンバーに対して自動アップグレードを実行できます。

自動アップグレードはデフォルトでディセーブルになっています。

自動アップグレードを開始する前に、次の制約事項に注意してください。

- バンドルモードで自動アップグレードを実行しないでください。
- ハーフリングスタックで自動アップグレードを実行しないでください。
- イメージのバージョンが異なる2つのアクティブスイッチに対してスタックマージを実行 しないでください。
- アップグレードするスイッチをずらして起動しないでください。

自動アップグレードには自動コピー プロセスと自動抽出プロセスが含まれます。

• 自動コピーは、スタックメンバー上で実行しているソフトウェアイメージを新しいスイッ チに自動的にコピーして、そのスイッチをアップグレードします。また、自動コピーは、

自動アップグレードがイネーブルになっている場合、新しいスイッチ上に十分なフラッ シュ メモリが存在する場合、およびスイッチ スタック上で実行しているソフトウェア イ メージが新しいスイッチに適合する場合に実行されます。

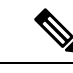

VM モードのスイッチでは、すべてのリリース済みのソフトウェ アが稼働するとは限りません。たとえば、新しいスイッチハード ウェアは以前のバージョンのソフトウェアでは認識されません。 (注)

•自動抽出(auto-extract)は、自動アップグレードプロセスがスタック内で新しいスイッチ にコピーする適切なソフトウェアを見つけられなかった場合に実行されます。この場合、 自動抽出プロセスは、スイッチスタックまたは新しいスイッチをアップグレードするため に必要なbinファイルを、スタック内のすべてのスイッチで検索します。binファイルは、 スイッチ スタックまたは新しいスイッチ内の任意のフラッシュ ファイル システムに配置 できます。スタックメンバー上で新しいスイッチに適したbinファイルが見つかった場合 は、このプロセスがファイルを抽出して自動的に新しいスイッチをアップグレードしま す。

自動アップグレード機能は、バンドル モードで使用することはできません。スイッチ スタッ クは、インストール済みモードで実行する必要があります。スイッチスタックがバンドルモー ドになっている場合は、**software expand**特権EXECコマンドを使用してインストール済みモー ドに変更します。

自動アップグレードをイネーブルにするには、新しいスイッチ上で**software auto-upgrade enable** グローバル コンフィギュレーション コマンドを使用します。自動アップグレードのステータ スをチェックするには、**show running-config** 特権 EXEC コマンドを使用して表示された *Auto upgrade* 行を確認します。

新しいスイッチを特定のソフトウェアバンドルでアップグレードするように自動アップグレー ドを設定するには、**software auto-upgrade source url** グローバル コンフィギュレーション コマ ンドを使用します。ソフトウェアバンドルが無効になっている場合は、新しいスイッチは、互 換性のあるスタック メンバー上で実行しているものと同じソフトウェア イメージでアップグ レードされます。

自動アップグレードプロセスが完了すると、新しいスイッチがリロードして、完全に機能する メンバーとしてスタックに参加します。リロード時に両方のスタックケーブルが接続されてい れば、スイッチスタックが2つのリング上で動作するため、ネットワークのダウンタイムが発 生しません。

互換性のないソフトウェアを実行しているスイッチのアップグレードの詳細については、『*Cisco IOS File System, Configuration Files, and Bundle Files Appendix, Cisco IOS XE Release 3SE*(*Catalyst 3650 Switches*)』を参照してください。

### 自動アドバイス

自動アドバイス機能は次の場合に起動されます。

• 自動アップグレード機能がディセーブルになっている。

- 新しいスイッチがバンドルモードで、スタックがインストール済みモードになっている。 自動アドバイスは、新しいスイッチをインストール済みモードに変更するための**software auto-upgrade** 特権 EXEC コマンドの使用に関する syslog メッセージを表示します。
- スタックがバンドルモードになっている。自動アドバイスは、新しいスイッチがスタック に参加できるようにするためのバンドル モードでの起動に関する syslog メッセージを表 示します。
- 新しいスイッチが互換性のないソフトウェアを実行しているために、自動アップグレード の試みが失敗した。スイッチスタックが新しいスイッチとの互換性チェックを実行した後 に、自動アドバイスが、新しいスイッチが自動アップグレードできるかどうかに関する syslog メッセージを表示します。

自動アドバイスはディセーブルにできません。また、スイッチスタックソフトウェアと、バー ジョン不一致(VM)モードのスイッチのソフトウェアに同じライセンスレベルが含まれてい ない場合は提案を表示しません。

#### 自動アドバイス メッセージの例

#### 自動アップグレードがディセーブルになっており、互換性のないスイッチが参加しようとして いる:例

この自動アドバイスのサンプル出力は、自動アップグレード機能がディセーブルになってお り、互換性のないスイッチ1がスイッチスタックに参加しようとした場合に表示されるシステ ム メッセージを示しています。

\*Oct 18 08:36:19.379: %INSTALLER-6-AUTO\_ADVISE\_SW\_INITIATED: 2 installer: Auto advise initiated for switch 1 \*Oct 18 08:36:19.380: %INSTALLER-6-AUTO\_ADVISE\_SW: 2 installer: Searching stack for software to upgrade switch 1 \*Oct 18 08:36:19.382: %INSTALLER-6-AUTO\_ADVISE\_SW: 2 installer: Switch 1 with incompatible software has been \*Oct 18 08:36:19.382: %INSTALLER-6-AUTO\_ADVISE\_SW: 2 installer: added to the stack. The software running on \*Oct 18 08:36:19.382: %INSTALLER-6-AUTO\_ADVISE\_SW: 2 installer: all stack members was scanned and it has been \*Oct 18 08:36:19.382: %INSTALLER-6-AUTO\_ADVISE\_SW: 2 installer: determined that the 'software auto-upgrade' \*Oct 18 08:36:19.382: %INSTALLER-6-AUTO\_ADVISE\_SW: 2 installer: command can be used to install compatible \*Oct 18 08:36:19.382: %INSTALLER-6-AUTO\_ADVISE\_SW: 2 installer: software on switch 1.

#### 自動アップグレードがディセーブルになっており、新しいスイッチがバンドルモードで動作し ている:例

この自動アドバイスのサンプル出力は、自動アップグレードがディセーブルになっており、バ ンドルモードで動作しているスイッチがインストール済みモードで動作しているスタックに参 加しようとした場合に表示されるシステム メッセージを示しています。

\*Oct 18 11:09:47.005: %INSTALLER-6-AUTO\_ADVISE\_SW\_INITIATED: 2 installer: Auto advise initiated for switch 1

\*Oct 18 11:09:47.005: %INSTALLER-6-AUTO\_ADVISE\_SW: 2 installer: Switch 1 running bundled software has been added

\*Oct 18 11:09:47.005: %INSTALLER-6-AUTO\_ADVISE\_SW: 2 installer: to the stack that is

```
running installed software.
*Oct 18 11:09:47.005: %INSTALLER-6-AUTO_ADVISE_SW: 2 installer: The 'software
auto-upgrade' command can be used to
*Oct 18 11:09:47.005: %INSTALLER-6-AUTO_ADVISE_SW: 2 installer: convert switch 1 to the
installed running mode by
*Oct 18 11:09:47.005: %INSTALLER-6-AUTO_ADVISE_SW: 2 installer: installing its running
 software.
```
## スイッチ スタックの管理接続

スイッチ スタックおよびスタック メンバ インターフェイスは、active switchを経由して管理し ます。CLI、SNMP、およびサポートされているネットワーク管理アプリケーション(CiscoWorks など)を使用できます。個別のDeviceごとにスタックメンバーを管理することはできません。

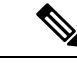

SNMP を使用して、サポートされる MIB によって定義されるスタック全体のネットワーク機 能を管理します。スイッチは、スタックのメンバーシップや選択などのスタック構成固有の機 能を管理するための MIB をサポートしません。 (注)

### **IP** アドレスによるスイッチ スタックへの接続

スイッチ スタックは、単一 IP アドレスを介して管理されます。IP アドレスは、システムレベ ル設定であり、active switchやその他のスタック メンバー固有ではありません。スタックから active switchまたはその他のスタック メンバーを削除しても IP 接続があれば、そのまま同じ IP アドレスを使用してスタックを管理できます。

スイッチ スタックからスタック メンバーを削除した場合、各スタック メンバーは自身の IP ア ドレスを保持します。したがって、ネットワーク内で同じ IP アドレスを持つ 2 つのデバイス が競合するのを避けるため、スイッチ スタックから削除したDeviceの IP アドレスを変更して おきます。 (注)

スイッチ スタック設定の関連情報については、「スイッチ スタックのコンフィギュレーショ ン ファイル」のセクションを参照してください。

### コンソール ポートまたはイーサネット管理ポートによるスイッチ スタックへの接続

active switchに接続するには、次のいずれかの方法を使用します。

- 1 つまたは複数のスタック メンバーのコンソール ポートを経由して、端末または PC を active switchに接続できます。
- 1 つまたは複数の スタック メンバーのイーサネット管理ポートを経由して、PC をactive switchに接続できます。イーサネット管理ポート経由でスイッチ スタックに接続する方法 については、「イーサネット管理ポートの使用」のセクションを参照してください。

1 つまたは複数のスタックメンバのコンソールポートを経由して、ターミナルまたは PC をス タックマスターに接続することで、active switchに接続できます。

active switchに複数のCLIセッションを使用する場合は注意が必要です。1つのセッションで入 力したコマンドは、別のセッションには表示されません。そのため、コマンドを入力したセッ ションを識別できなくなることがあります。

スイッチ スタックを管理する場合は、1 つの CLI セッションだけを使用することを推奨しま す。

# <span id="page-16-0"></span>スイッチ スタックの設定方法

## 永続的 **MAC** アドレス機能のイネーブル化

(注)

 $\mathscr{D}$ 

この機能を設定するためにコマンドを入力すると、設定の結果を記述した警告メッセージが表 示されます。この機能は慎重に使用してください。古い active switch の MAC アドレスを同じ ドメイン内で使用すると、トラフィックが失われることがあります。

永続 MAC アドレスをイネーブルにするには、次の手順を実行します。

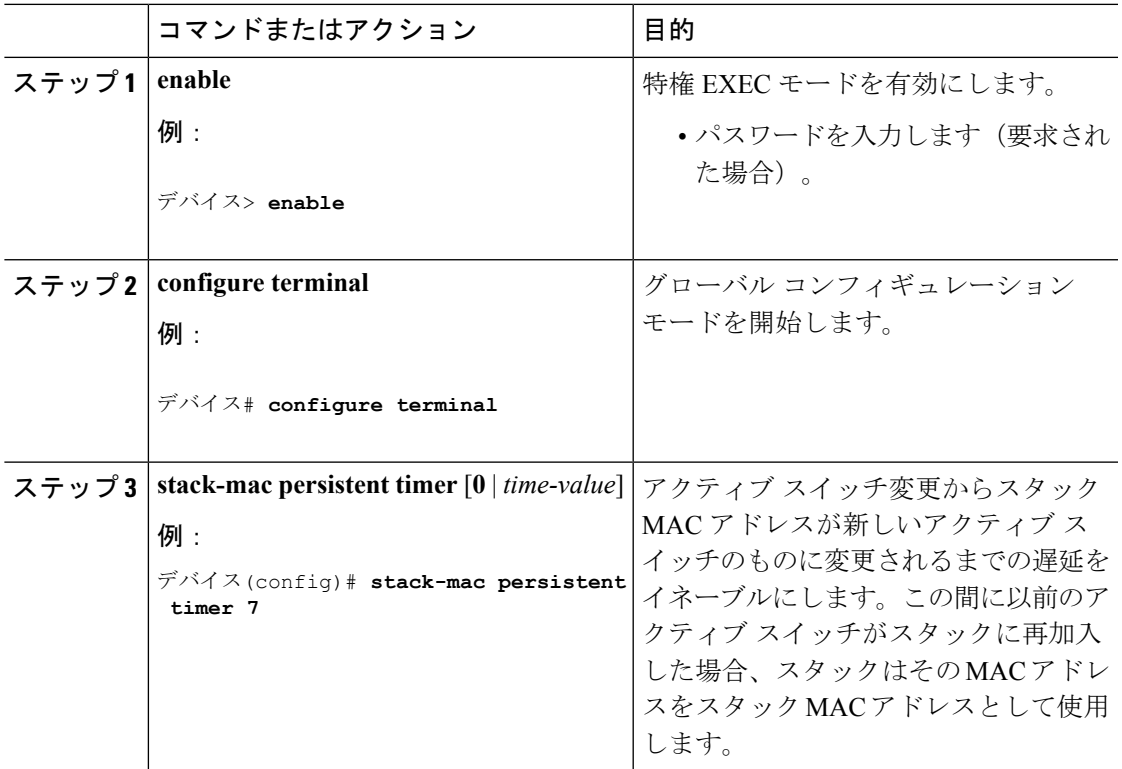

#### 手順

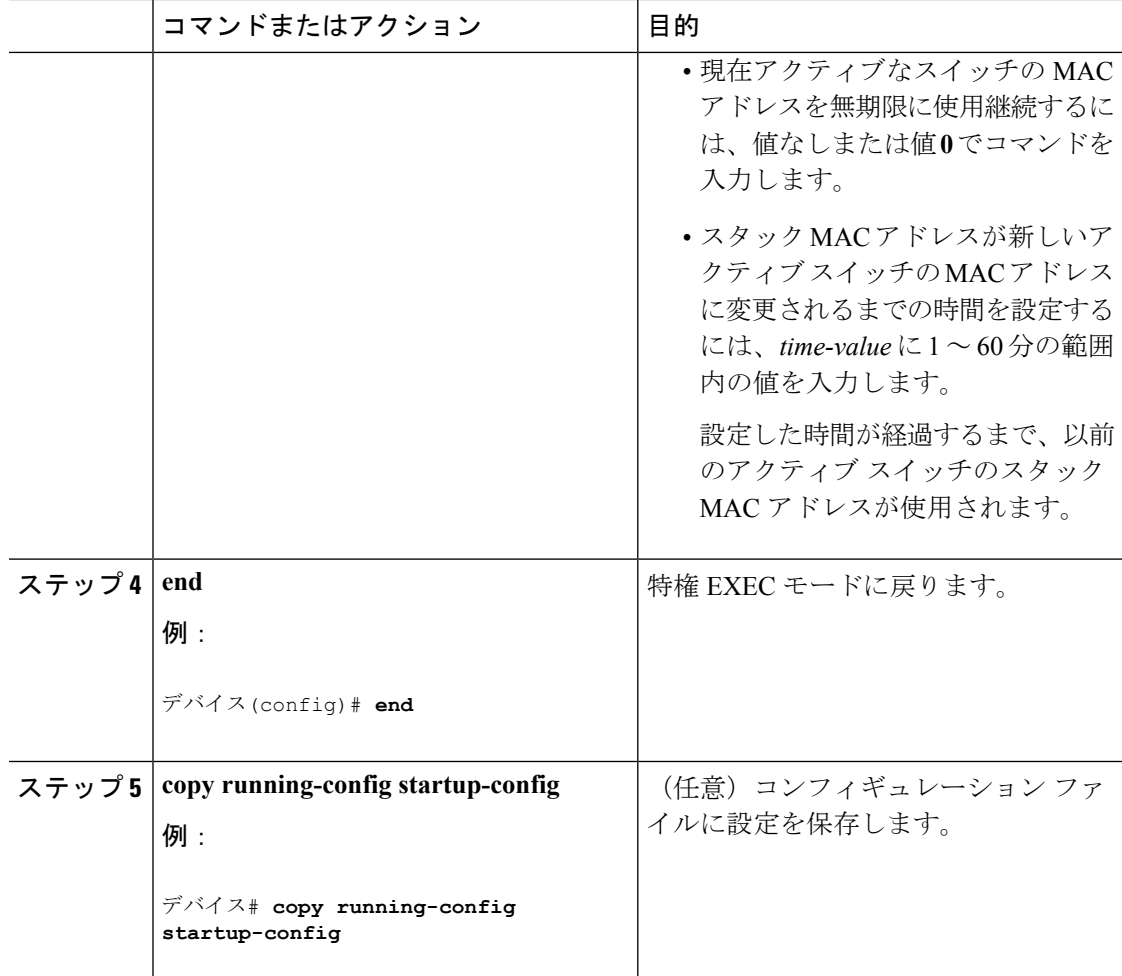

### 次のタスク

永続的 MAC アドレス機能をディセーブルにするには、**no stack-mac persistent timer** グローバ ル コンフィギュレーション コマンドを使用します。

## スタック メンバー番号の割り当て

この任意の作業は、active switch からのみ使用できます。

メンバー番号をスタック メンバーに割り当てるには、次の手順を実行します。

#### 手順

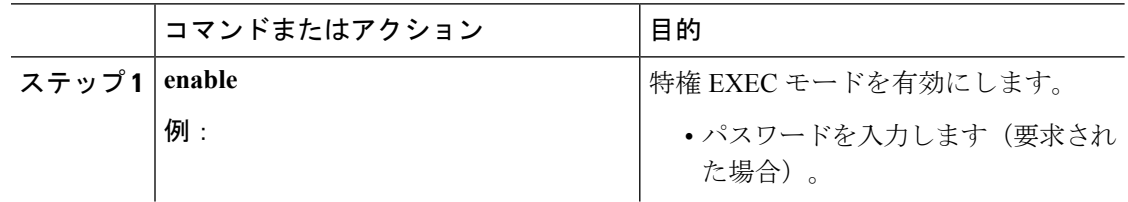

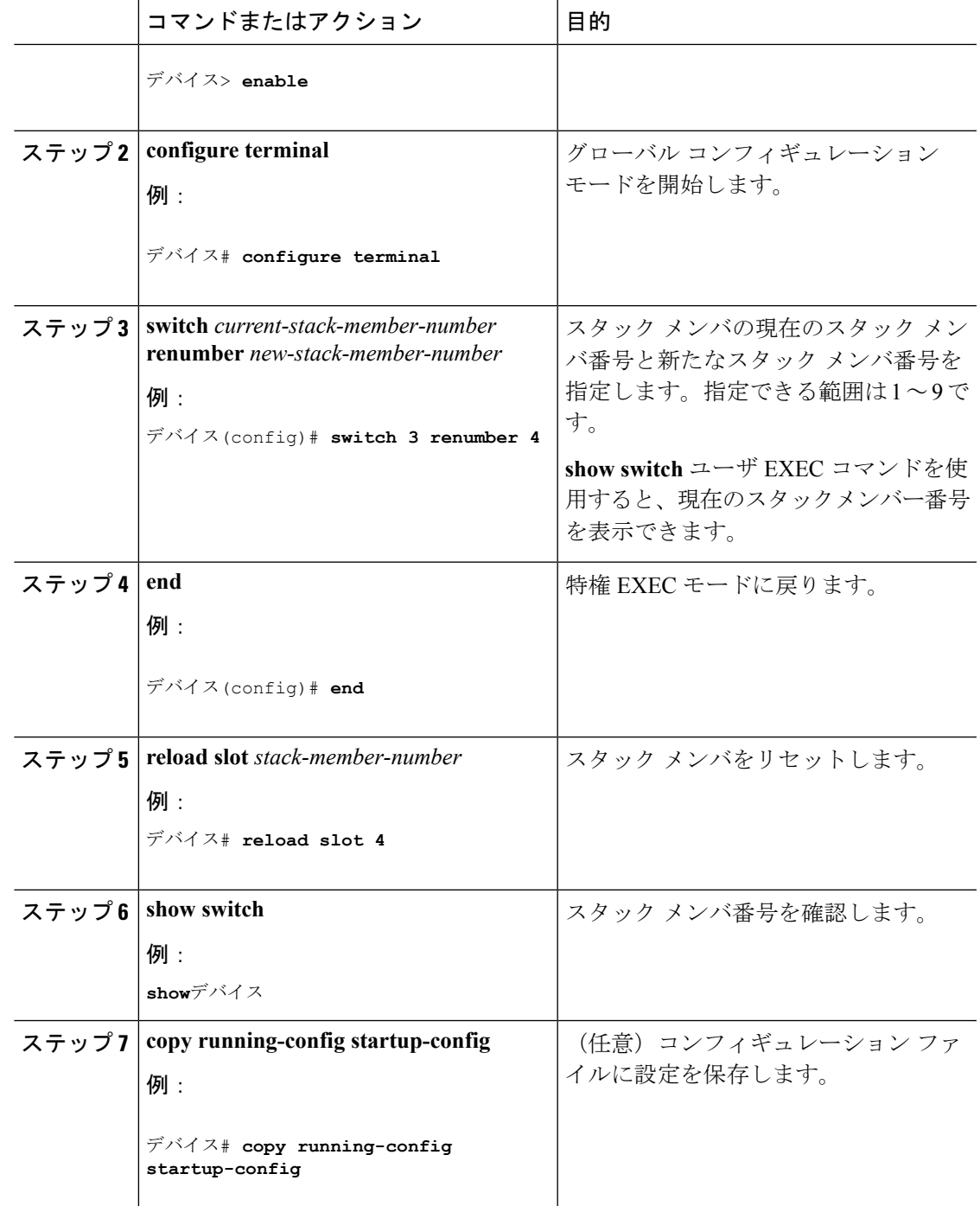

# スタック メンバー プライオリティ値の設定

この任意の作業は、active switch からのみ使用できます。

プライオリティ値をスタック メンバーに割り当てるには、次の手順を実行します。

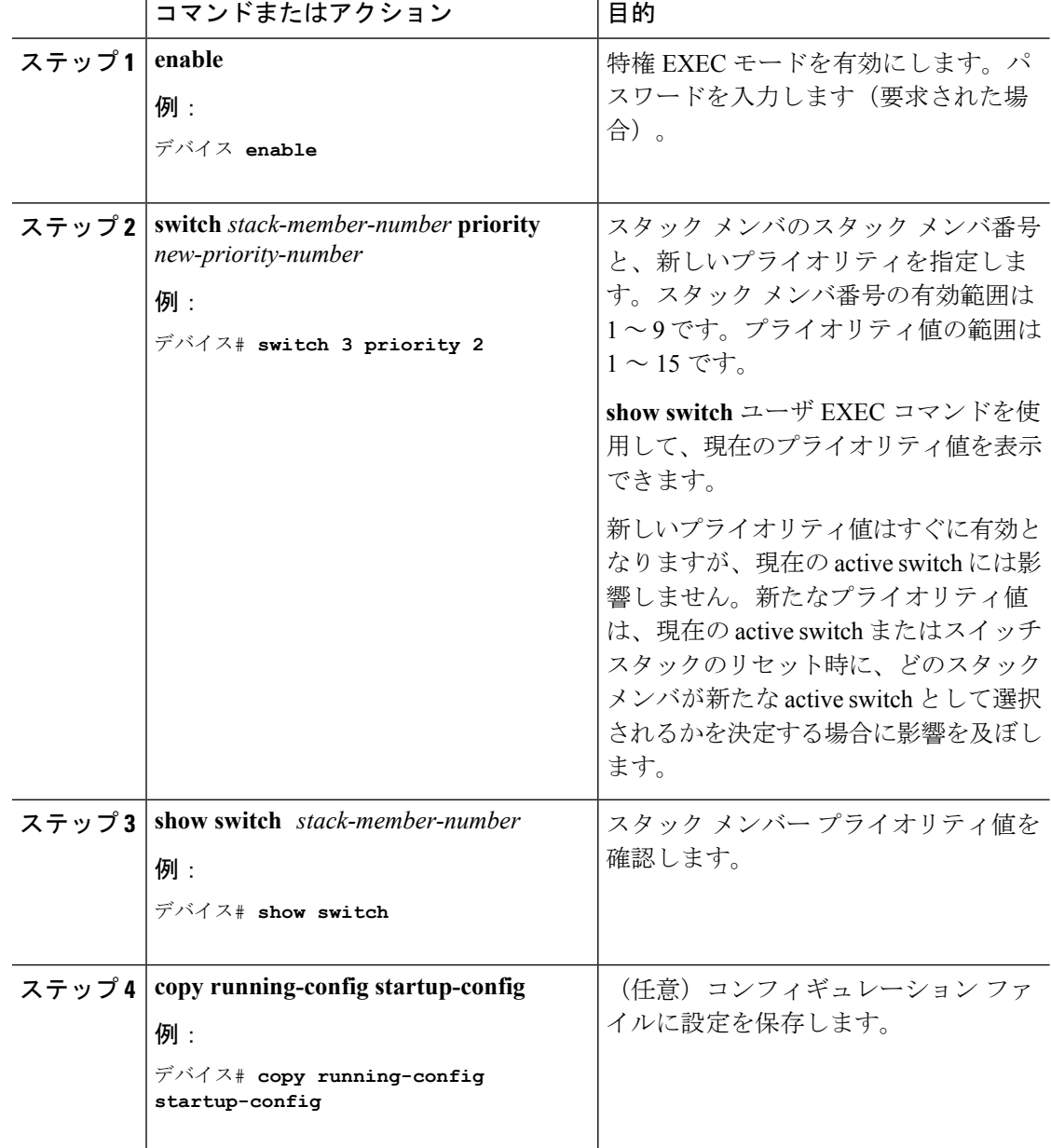

手順

# スイッチ スタックへの新しいメンバーのプロビジョニング

この任意の作業は、active switch からのみ使用できます。

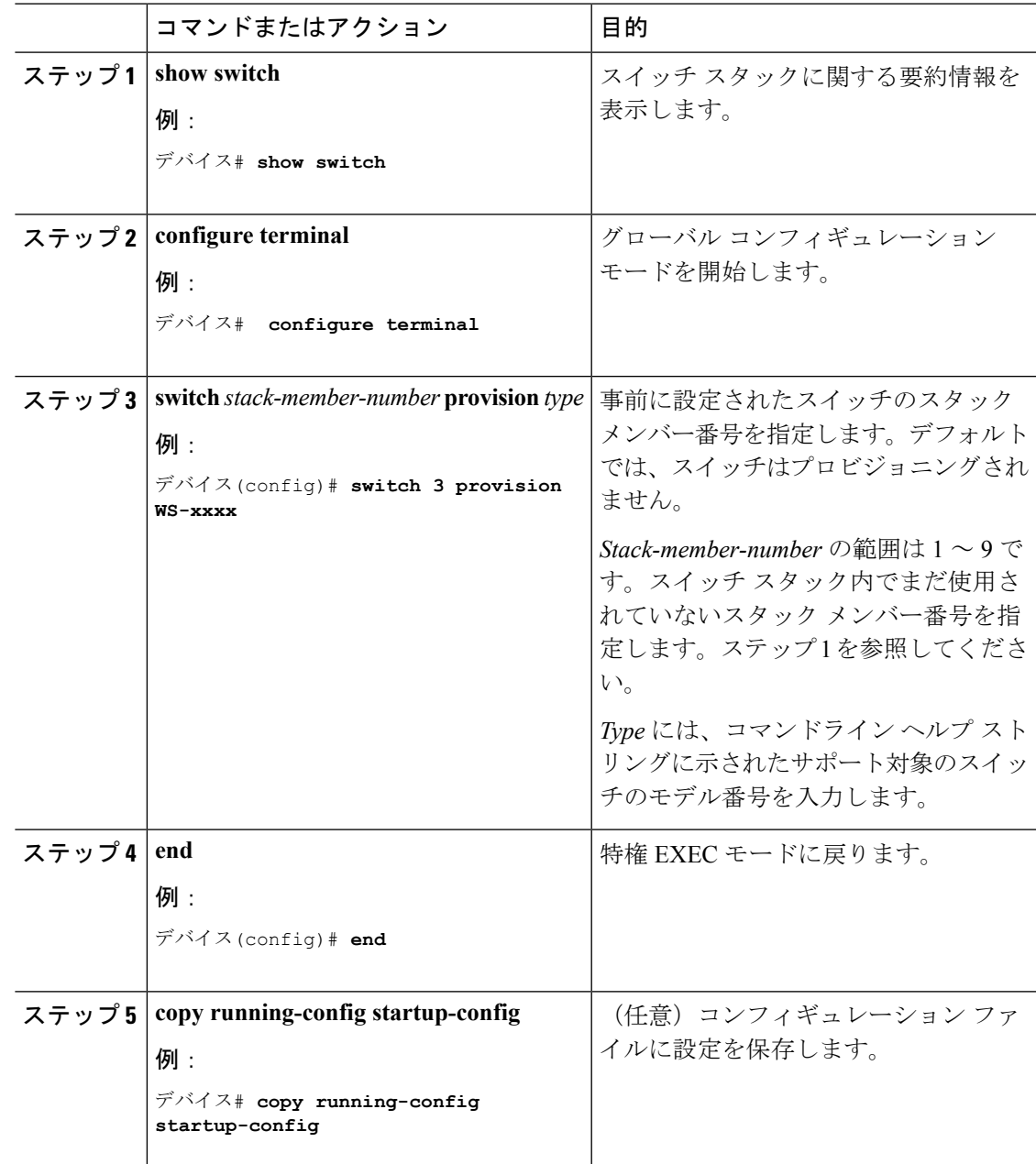

#### 手順

# プロビジョニングされたスイッチ情報の削除

開始する前に、スタックから割り当てられたスイッチを削除する必要があります。この任意の 作業は、active switch からのみ使用できます。

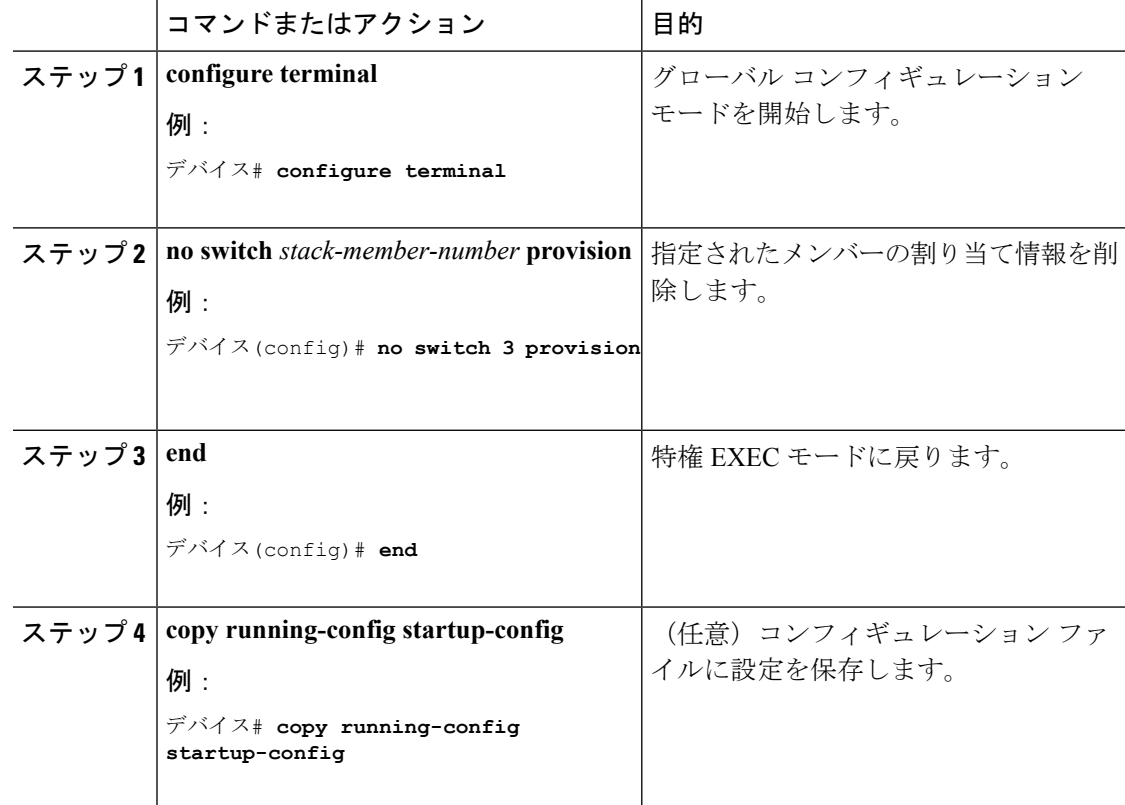

#### 手順

#### 例

次のように設定されたスタック内の割り当てられたスイッチを削除する場合:

- スタックは 4 つのメンバーを持つ
- スタック メンバー 1 がactive switchである
- スタック メンバー 3 が割り当てられたスイッチである

さらに、割り当てられた情報を削除し、エラーメッセージを受信しないようにするに は、スタックメンバー 3 の電源を切り、スタックメンバー 3 とそれが接続されている スイッチとの間のStackWise-160ケーブルを抜き、そのケーブルを別のメンバー間に再 接続して、**no switch** *stack-member-number* **provision** グローバル コンフィギュレーショ ン コマンドを入力します。

## スイッチ スタック内の非互換スイッチの表示

手順

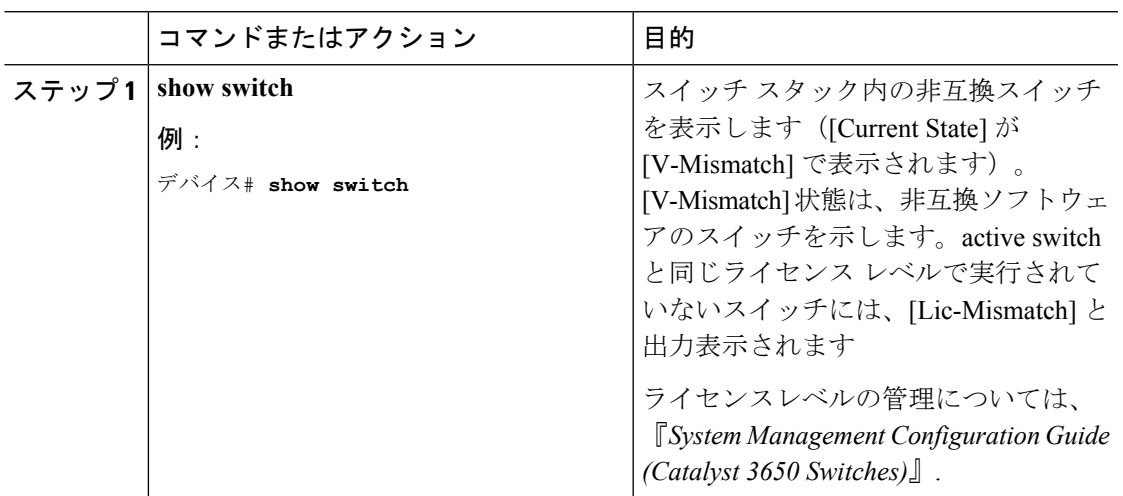

# スイッチ スタックでの互換性のないスイッチのアップグレード

#### 始める前に

- スイッチがインストールされ起動していることを確認します。
- スタックがフルリングモードで接続されていることを確認します。

### 手順

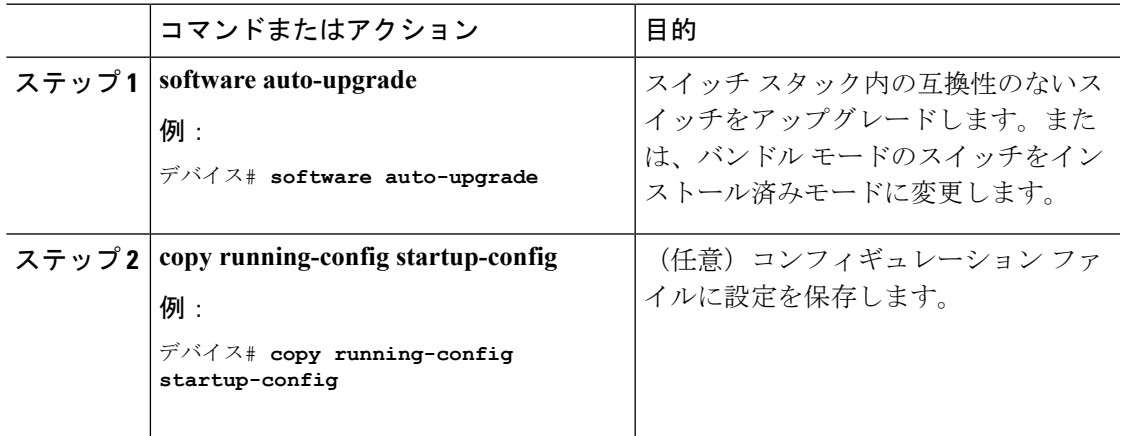

# <span id="page-23-0"></span>スイッチ スタックのトラブルシューティング

## スタック ポートの一時的なディセーブル化

スタックポートがフラッピングしていることが原因で、スタックリングが不安定になるために ポートをディセーブルにするには、**switch** *stack-member-number* **stack port** *port-number* **disable** 特権 EXEC コマンドを入力します。ポートを再びイネーブルにするには、**switch** *stack-member-number* **stack port** *port-number* **enable** コマンドを入力します。

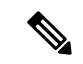

**switch** *stack-member-number* **stack port** *port-number* **disable** コマンドを使用するときは注意して ください。スタックポートをディセーブルにすると、スタックは半分の帯域幅で稼働します。 (注)

スタックポートを通じてすべてのメンバーが接続されており、準備完了状態であれば、スタッ クはフルリング状態です。

次の現象が発生すると、スタックが部分リング状態になります。

- すべてのメンバがスタック ポートを通じて接続されたが、一部が ready ステートではな い。
- スタック ポートを通じて接続されていないメンバーがある。

#### 手順

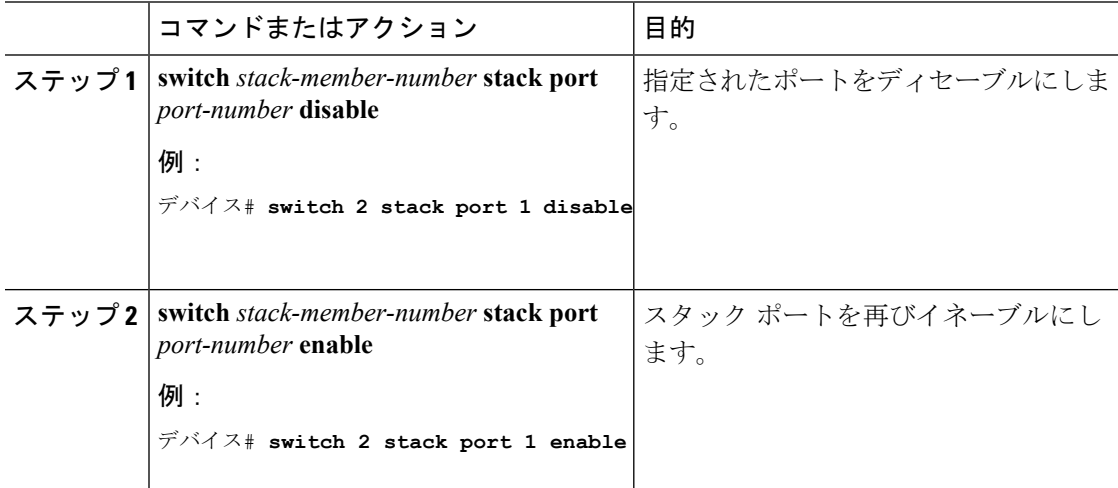

スタックがフルリング状態のときにスタック ポートをディセーブルにしようとする場合は、1 つのスタックポートしかディセーブルにすることができません。次のメッセージが表示されま す。

Enabling/disabling a stack port may cause undesired stack changes. Continue?[confirm]

スタックが部分リング状態のときにスタック ポートをディセーブルにしようとしても、その ポートをディセーブルにすることができません。次のメッセージが表示されます。

Disabling stack port not allowed with current stack configuration.

## 他のメンバーの起動中のスタック ポートの再イネーブル化

スイッチ 1 のポート 1 がスイッチ 4 のポート 2 に接続されています。ポート 1 でフラッピング が発生した場合は、**switch1 stackport 1disable** 特権 EXEC コマンドを使用してポート 1 をディ セーブルにできます。 スイッチ 1 のポート 1 がディセーブルになっており、スイッチ 1 の電 源がまだオンになっている状態でスタックポートを再びイネーブルにするには、次の手順を実 行します。

#### 手順

- ステップ **1** スイッチ 1 のポート 1 とスイッチ 4 のポート 2 の間のスタック ケーブルを取り外します。
- ステップ **2** スタックからスイッチ 4 を取り外します。
- ステップ **3** スイッチを追加してスイッチ 4 を交換し、スイッチ番号 4 を割り当てます。
- **ステップ4** スイッチ1のポート1とスイッチ4 (交換後のスイッチ) のポート2の間のケーブルを再接続 します。
- ステップ **5** スイッチ間のリンクを再びイネーブルにします。**switch1 stackport 1 enable** 特権 EXEC コマン ドを入力して、スイッチ 1 のポート 1 をイネーブルにします。
- ステップ **6** スイッチ 4 の電源を入れます。

### $\sqrt{N}$

注意 - スイッチ1のポート1をイネーブルにする前にスイッチ4の電源を入れると、スイッチのいず れかがリロードされる場合があります。

スイッチ4の電源を最初に入れた場合は、リンクを確立するために、**switch1 stackport 1 enable** および **switch 4 stack port 2 enable** 特権 EXEC コマンドの入力が必要になる場合があります。

# <span id="page-24-0"></span>**Device** スタックのモニタリング

表 **2 :** スタック情報を表示するコマンド

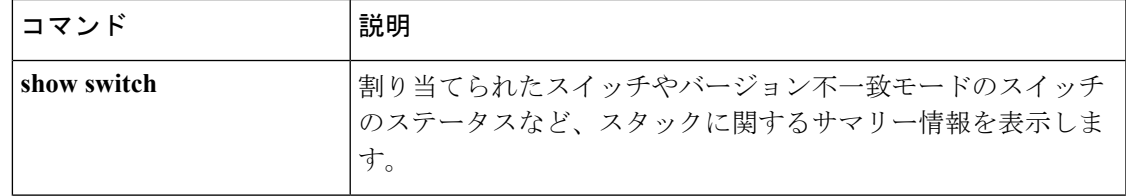

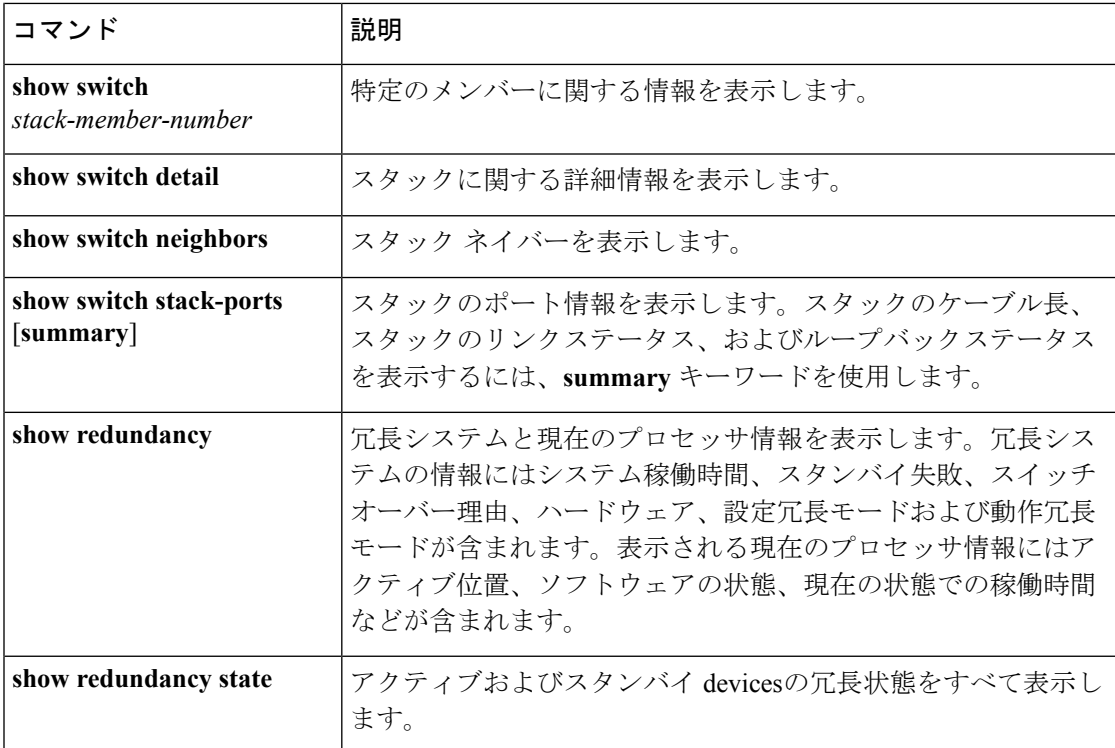

# <span id="page-25-0"></span>スイッチ スタックの設定例

# スイッチ スタックの設定のシナリオ

これらのスイッチスタック設定シナリオのほとんどが、少なくとも2つのdeviceがStackWise-160 ポート経由で接続されていることを前提とします。

#### 表 **3 :** 設定シナリオ

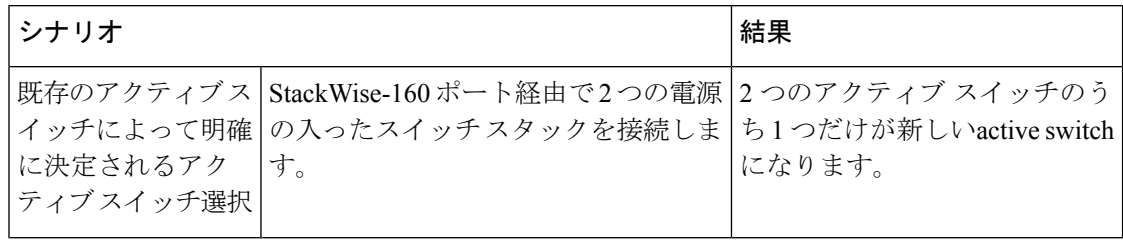

Ι

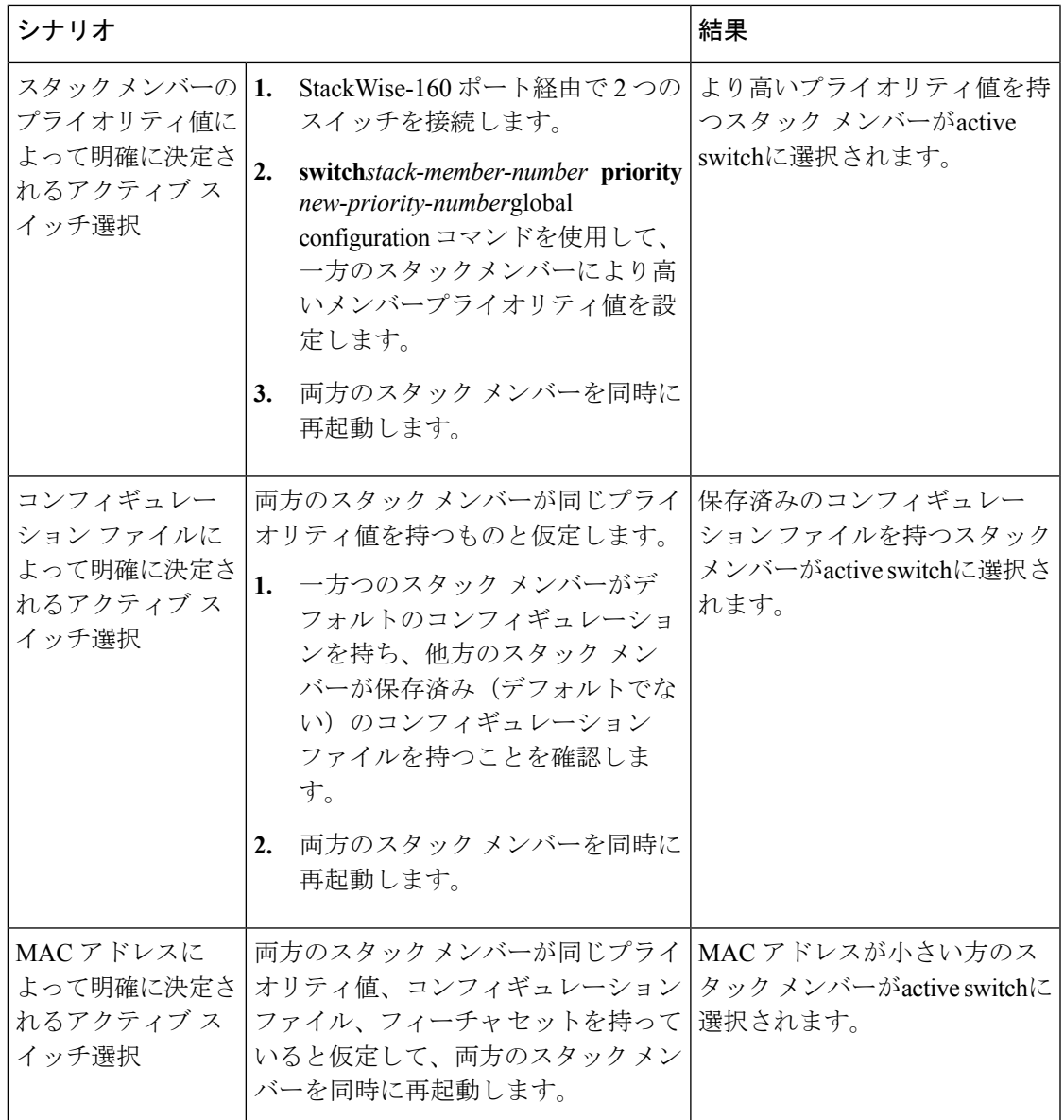

I

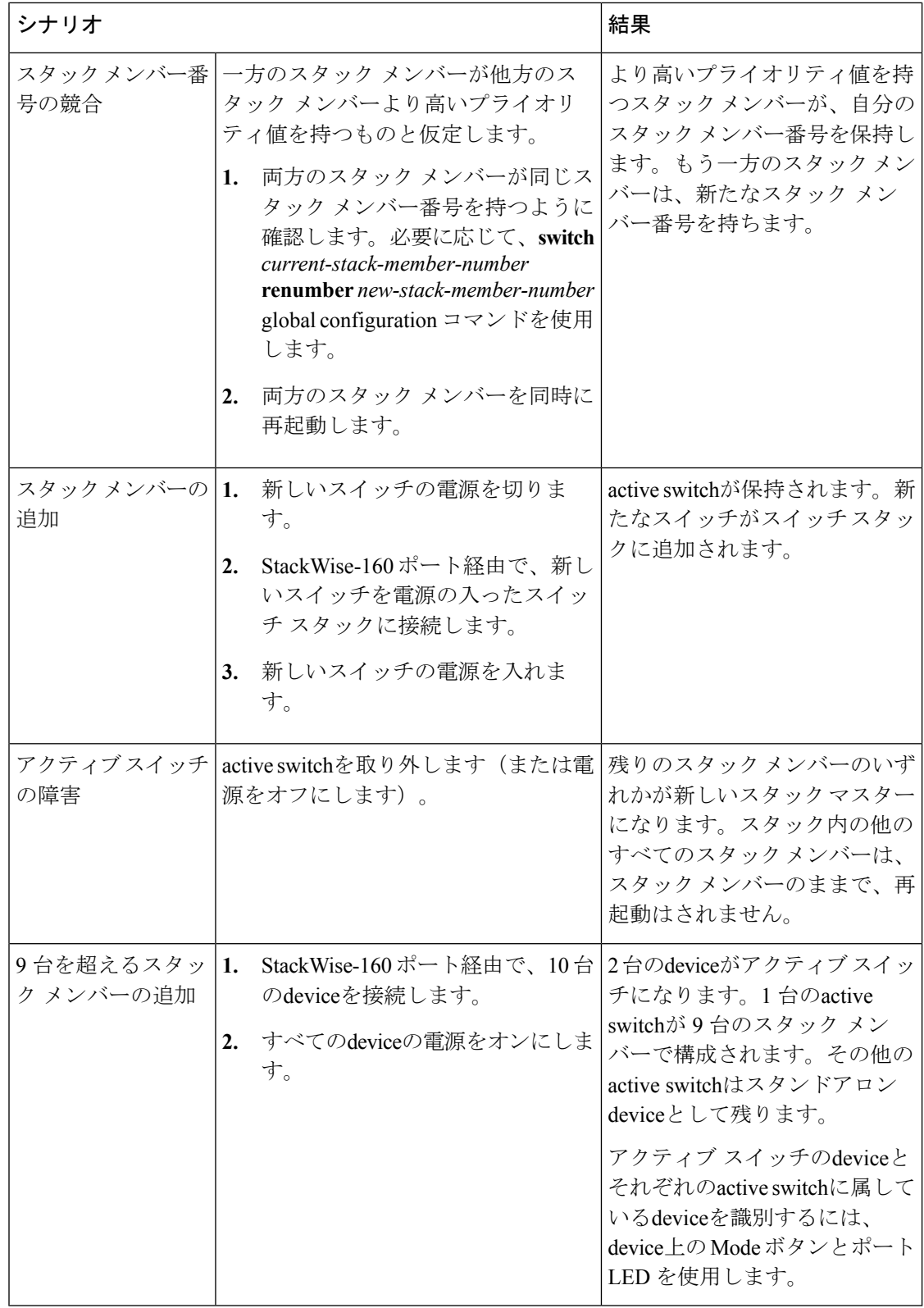

## 永続的 **MAC** アドレス機能のイネーブル化:例

次に、永続的 MAC アドレス機能に 7 分の遅延時間を設定し、設定を確認する例を示します。

```
デバイス(config)# stack-mac persistent timer 7
 WARNING: The stack continues to use the base MAC of the old Master
 WARNING: as the stack MAC after a master switchover until the MAC
 WARNING: persistency timer expires. During this time the Network
 WARNING: Administrators must make sure that the old stack-mac does
 WARNING: not appear elsewhere in this network domain. If it does,
 WARNING: user traffic may be blackholed.
 デバイス(config)# end
 デバイス# show switch
 Switch/Stack Mac Address : 0016.4727.a900
 Mac persistency wait time: 7 mins
                                           H/W Current
 Switch# Role Mac Address Priority Version State
  ----------------------------------------------------------
          0016.4727.a900 1 P2B Ready
```
## スイッチ スタックへの新しいメンバーの割り当て:例

次に、スタック メンバー番号 2 が設定されたスイッチをスイッチ スタックに割り当てる例を 示します。**show running-config**コマンドの出力は、プロビジョニングされたスイッチに関連付 けられたインターフェイスを示します。

```
デバイス(config)# switch 2 provision switch_PID
 デバイス(config)# end
  デバイス# show running-config | include switch 2
  !
  interface GigabitEthernet2/0/1
  !
  interface GigabitEthernet2/0/2
  !
 interface GigabitEthernet2/0/3
  <output truncated>
```
## **show switch stack-ports summary** コマンドの出力:例

スタック メンバ 2 のポート 1 だけがディセーブルです。

デバイス# **show switch stack-ports summary**

| デバイス#/<br>Port# | Stack<br>Port<br>Status | Neighbor      | Cable<br>Length | Link<br>ΟK | Link<br>Active | Sync<br>ΟK | #<br>Changes<br>To LinkOK | Ιn<br>Loopback |
|-----------------|-------------------------|---------------|-----------------|------------|----------------|------------|---------------------------|----------------|
|                 |                         |               |                 |            |                |            |                           |                |
| 1/1             | ΟK                      | 3             | 50 cm           | Yes        | Yes            | Yes        |                           | No             |
| 1/2             | Down                    | None          | 3 <sub>m</sub>  | Yes        | No             | Yes        |                           | Νo             |
| 2/1             | Down                    | None          | 3 <sub>m</sub>  | Yes        | No             | Yes        |                           | Νo             |
| 2/2             | ΟK                      | 3             | 50 cm           | Yes        | Yes            | Yes        |                           | Νo             |
| 3/1             | ΟK                      | $\mathcal{L}$ | 50 cm           | Yes        | Yes            | Yes        |                           | Νo             |
| 3/2             | ΟK                      |               | 50 cm           | Yes        | Yes            | Yes        |                           | No             |

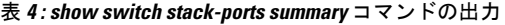

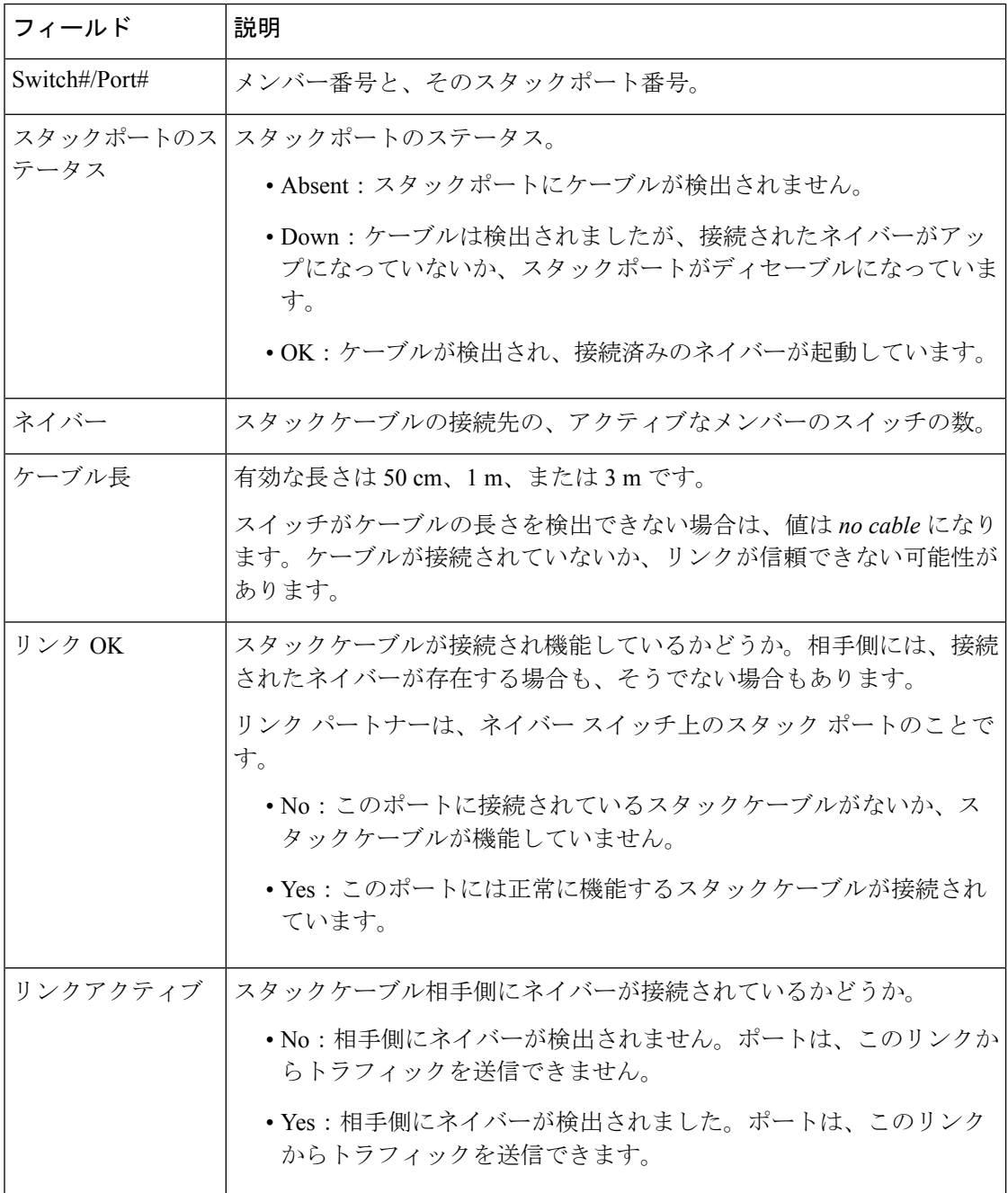

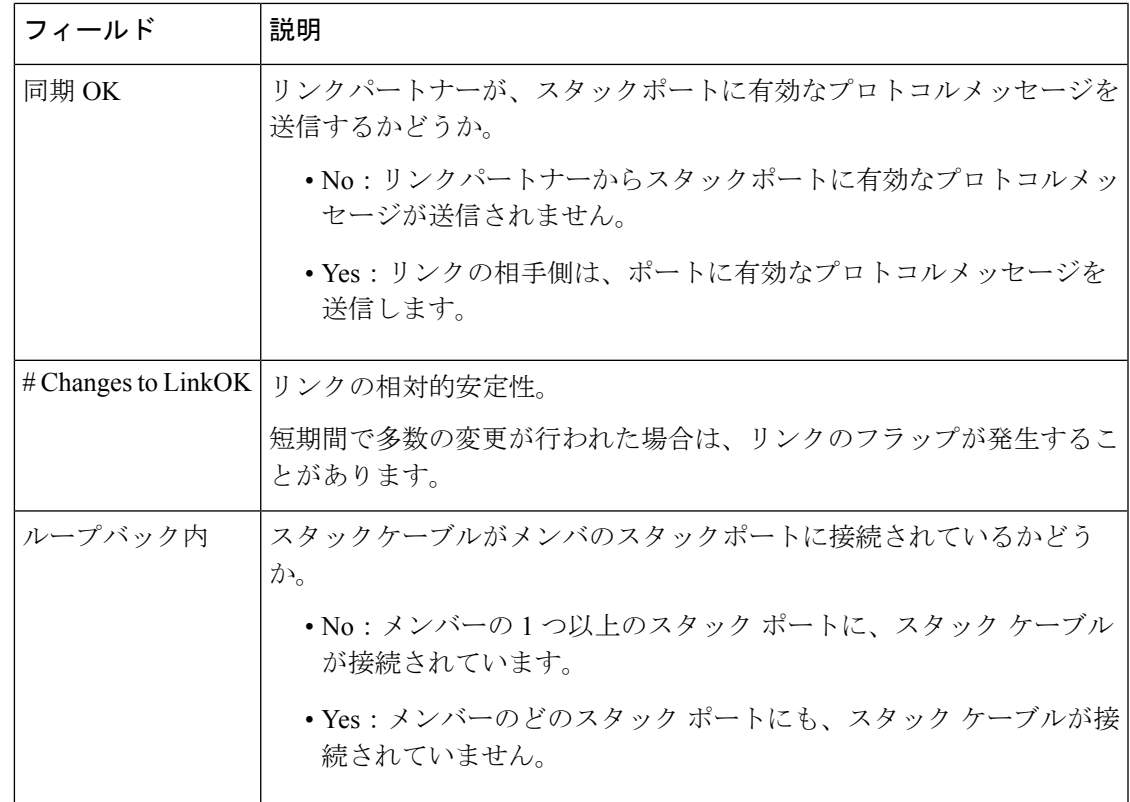

# ソフトウェア ループバック:例

メンバーが 3 つのスタックでは、スタック ケーブルですべてのメンバーが接続されます。

#### デバイス# **show switch stack-ports summary**

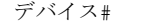

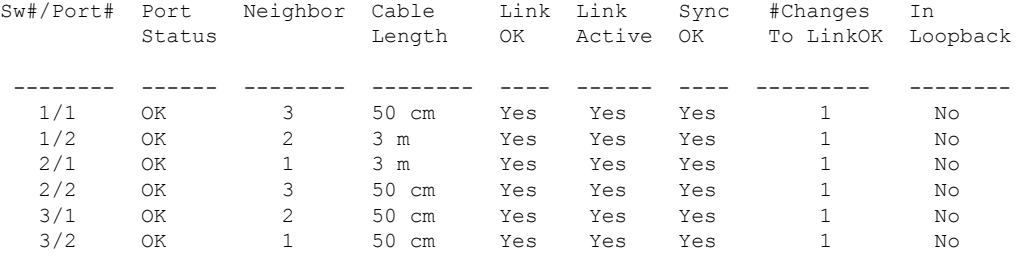

スイッチ1のポート1からスタックケーブルを切断すると、次のメッセージが表示されます。 01:09:55: %STACKMGR-4-STACK\_LINK\_CHANGE: Stack Port 2 Switch 3 has changed to state DOWN 01:09:56: %STACKMGR-4-STACK\_LINK\_CHANGE: Stack Port 1 Switch 1 has changed to state DOWN

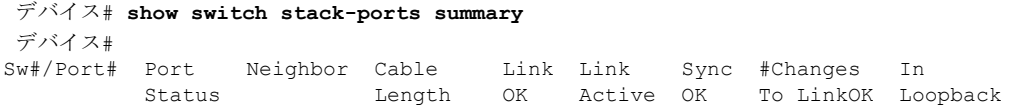

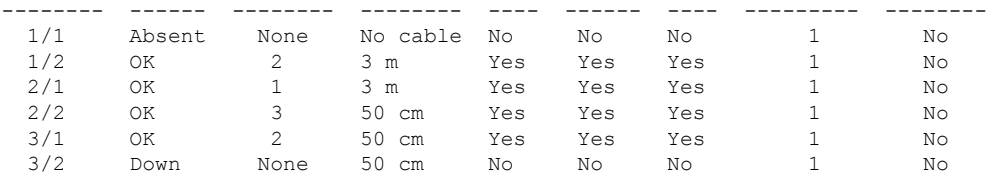

スイッチ 1 のポート 2 からスタック ケーブルを切断すると、スタックが分割されます。

スイッチ 2 とスイッチ 3 がスタック ケーブルで接続された 2 メンバー スタックのメンバーに なります。

#### デバイス# **show sw stack-ports summary**

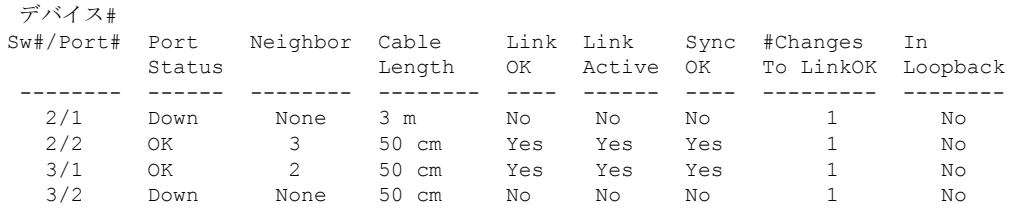

#### スイッチ 1 はスタンドアロン スイッチです。

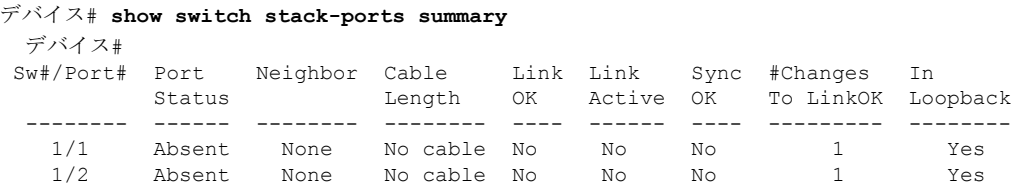

### スタック ケーブルが接続されたソフトウェア ループバック:例

• スイッチ 1 のポート 1 のポート ステータスが *Down* で、ケーブルが接続されています。 スイッチ1のポート2のポートステータスが*Absent*で、ケーブルが接続されていません。 デバイス# **show switch stack-ports summary** デバイス#

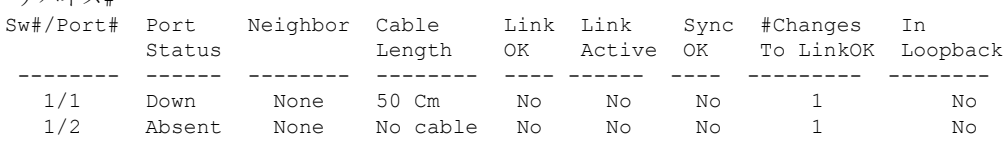

- 物理ループバックでは、ケーブルはスタック ポートとスイッチの両方に接続されていま す。この設定を使用して、次のテストを行えます。
	- 正常に稼働しているスイッチのケーブル
	- 正常なケーブルを使用したスタック ポート

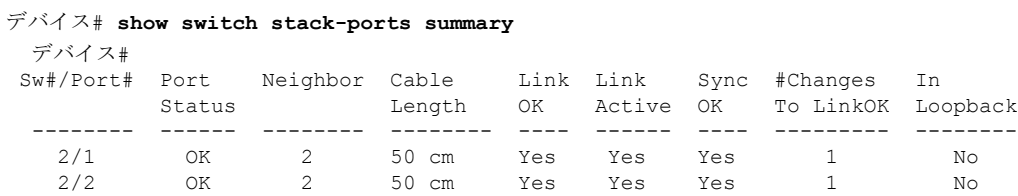

ポート ステータスを見ると、次のことがわかります。

• スイッチ 2 はスタンドアロン スイッチである。

• ポートはトラフィックを送受信できる。

### スタック ケーブルが接続されていないソフトウェア ループバック:例

デバイス# **show switch stack-ports summary** デバイス#

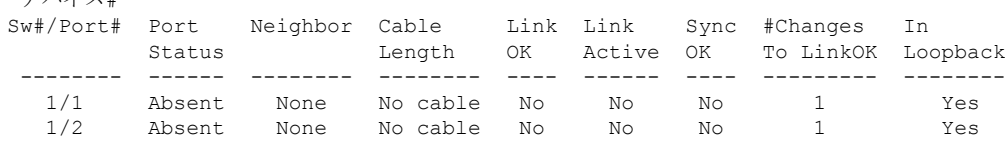

## 切断されたスタック ケーブルの特定:例

すべてのスタックメンバーは、スタックケーブルで接続されます。スイッチ1のポート2と、 スイッチ 2 のポート 1 が接続されます。

次に、メンバーのポート ステータスを示します。

#### デバイス# **show switch stack-ports summary**

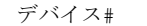

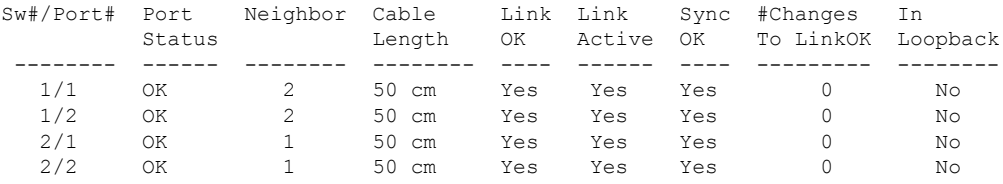

スイッチ 1 のポート 2 からケーブルを切断すると、次のメッセージが表示されます。 %STACKMGR-4-STACK\_LINK\_CHANGE: Stack Port 1 Switch 2 has changed to state DOWN %STACKMGR-4-STACK\_LINK\_CHANGE: Stack Port 2 Switch 1 has changed to state DOWN

ポート ステータスは以下の通りです。

デバイス# **show switch stack-ports summary**

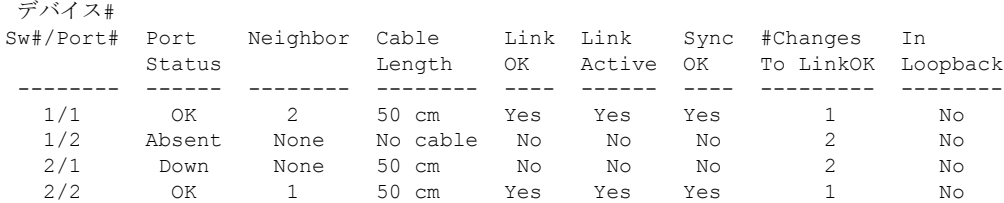

ケーブルの片方だけが、スタック ポート(スイッチ 2 のポート 1)に接続されます。

- スイッチ 1 のポート 2 の *Stack Port Status* 値は *Absent* で、スイッチ 2 のポート 1 の値は *Down* です。
- *Cable Length* 値は *No cable* です。

#### 問題の診断

- スイッチ 1 のポート 2 のケーブル接続を確認します。
- スイッチ 1 のポート 2 が次の状態であれば、ポートまたはケーブルに問題があります。 • *In Loopback* 値が *Yes* である。

または

• *Link OK*、*Link Active*、または *Sync OK* 値が *No* である。

## スタック ポート間の不安定な接続の修正:例

すべてのメンバーは、スタックケーブルで接続されます。スイッチ1のポート2と、スイッチ 2 のポート 1 が接続されます。

ポート ステータスは次のとおりです。

#### デバイス# **show switch stack-ports summary**

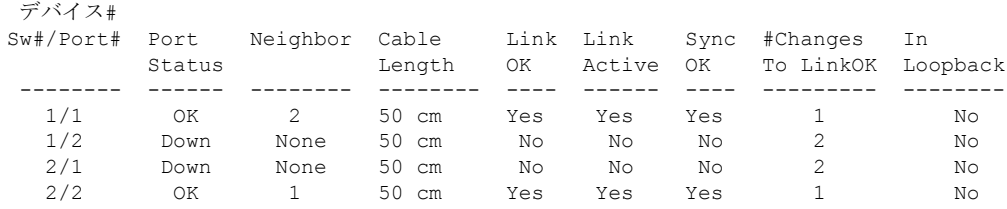

問題の診断

- Stack Port Status の値が *Down* になっています。
- Link OK、Link Active、および Sync OK の値が *No* になっています。
- Cable Length の値が *50 cm* になっています。スイッチがケーブルを検出し、正しく識別し ています。

スイッチ 1 のポート 2 と、スイッチ 2 のポート 1 との接続は、少なくとも 1 つのコネクタ ピン で不安定になっています。

# <span id="page-34-0"></span>スイッチ スタックに関する追加情報

#### 関連資料

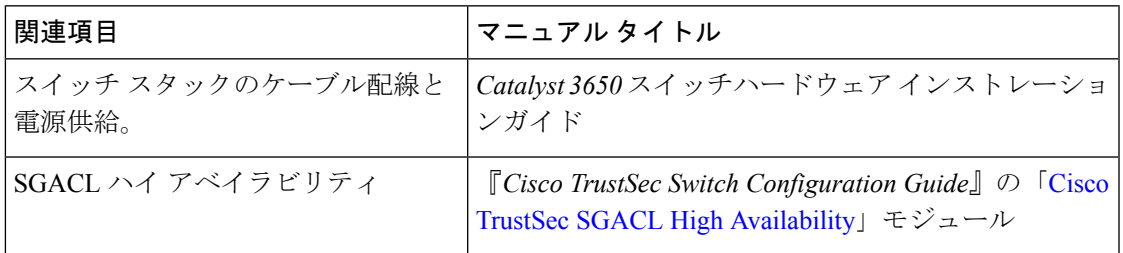

#### エラー メッセージ デコーダ

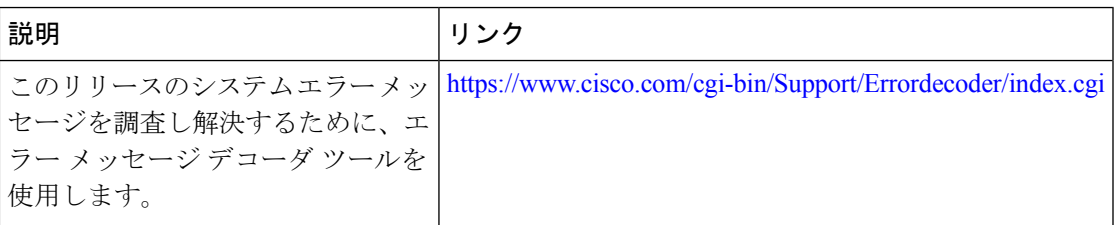

#### 標準および **RFC**

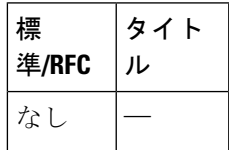

#### **MIB**

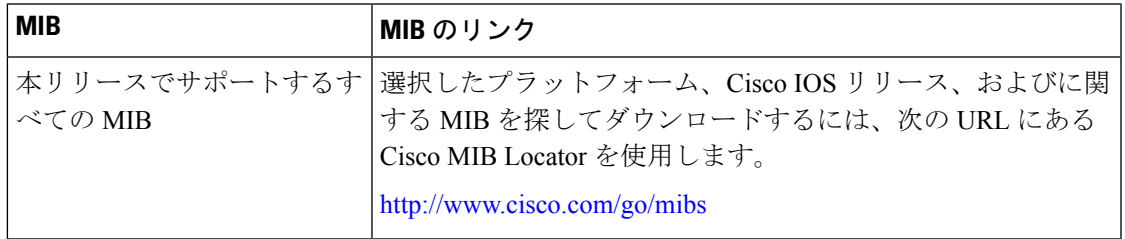

シスコのテクニカル サポート

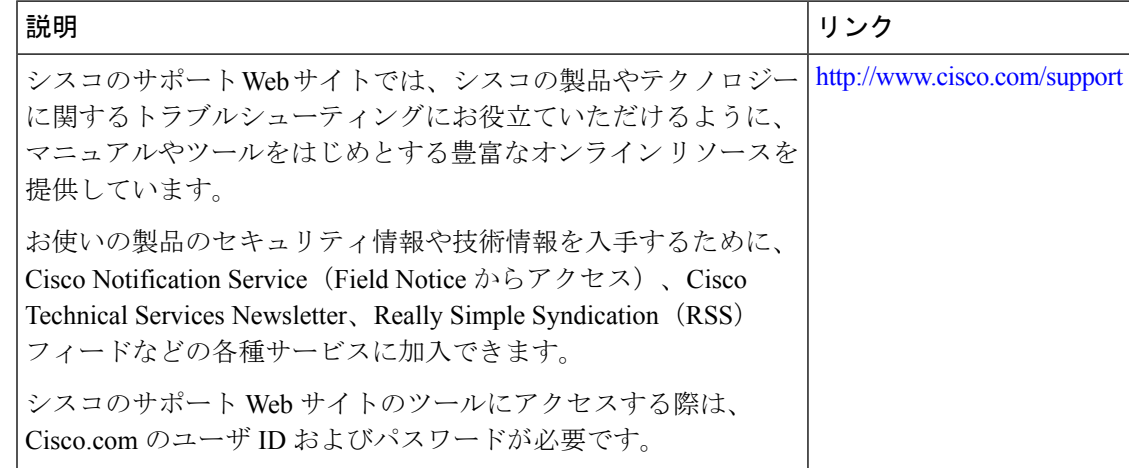